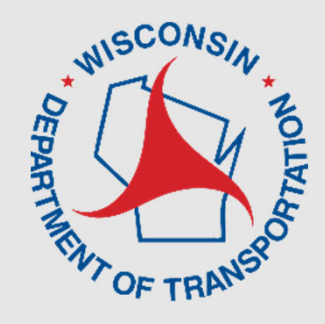

# **Lane Closure System 2.0 Maintenance/Permit Focused**

Virtual Training

WisDOT Bureau of Traffic **Operations Erin Schwark, PE**

UW TOPS Lab**Steven Parker, PhD**

**March 2022**

## **Maintenance/Permit Focused Training**

- This training is for current users with maintenance-related or permit-related roles (maintenance/permit projects with impacts to an interstate, US and/or state highway) as an overview of the new features of LCS 2.0 including requesting closures, modifying closures, searching/viewing closures, and accepting closures.
- **This training will be recorded,** the presentation and recording will be available on the WisDOT Work Zones webpage and on the WisLCS homepage.
- **Please mute yourself. Enter questions in chat.** We will try to answer all questions, if not, we will provide a FAQ afterwards.
- The training examples occur in the training site.
- Please participate in post training survey

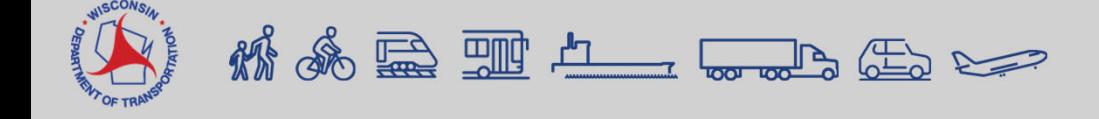

## **Training Dates – Maintenance/Permit Focused**

#### • **Tuesday, March 1, 2022 1:00pm ‐3:00pm**

Microsoft Teams Webinar Or call in (audio only): +1 608‐571‐2209, 611165157# Phone Conference ID: 611 165 157#

#### • **Wednesday, March 2, 2022 9:00am ‐11:00am**

Microsoft Teams Webinar Or call in (audio only): +1 608‐571‐2209, 338470964# Phone Conference ID: 338 470 964#

#### • **Monday, March 7, 2022 1:30pm ‐3:30pm**

Microsoft Teams Webinar Or call in (audio only): +1 608‐571‐2209, 27807612 Phone Conference ID: 278 076 12#

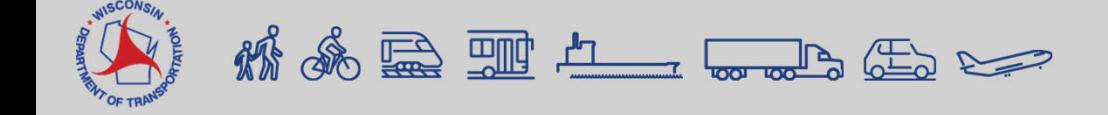

## **Overview**

- Presentation
	- **Background on LCS 2.0 Project**
	- Getting Started in LCS
	- Request Closures
	- **Nodify Closures**
	- Search Closures
	- **ELCS Training Resources**
- Break
- Examples in LCS Test Site
- Q&A

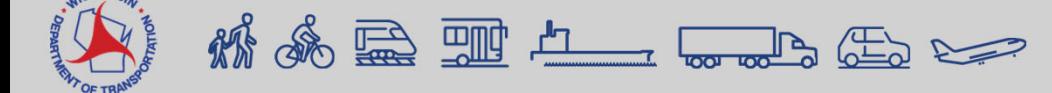

# **LCS 2.0 Project Objectives**

- Incorporate lessons learned
- Streamline existing work-flows
- Improve interoperability with external systems
- Improve data quality and timeliness
- Support for modern platforms
- Update the 10-year old software platform

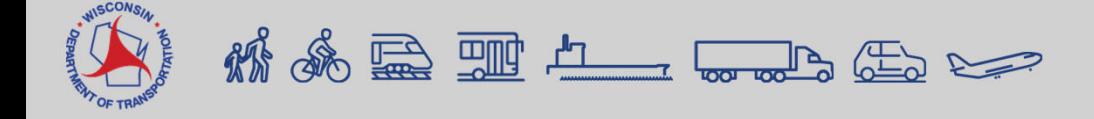

#### **Background on LCS 2.0 Project** *What has changed?*

- Home Page Options
- Mapping features
- Lane Diagram
- Priority/Non-Priority route map
- Auto Acceptance Rules
- User Roles

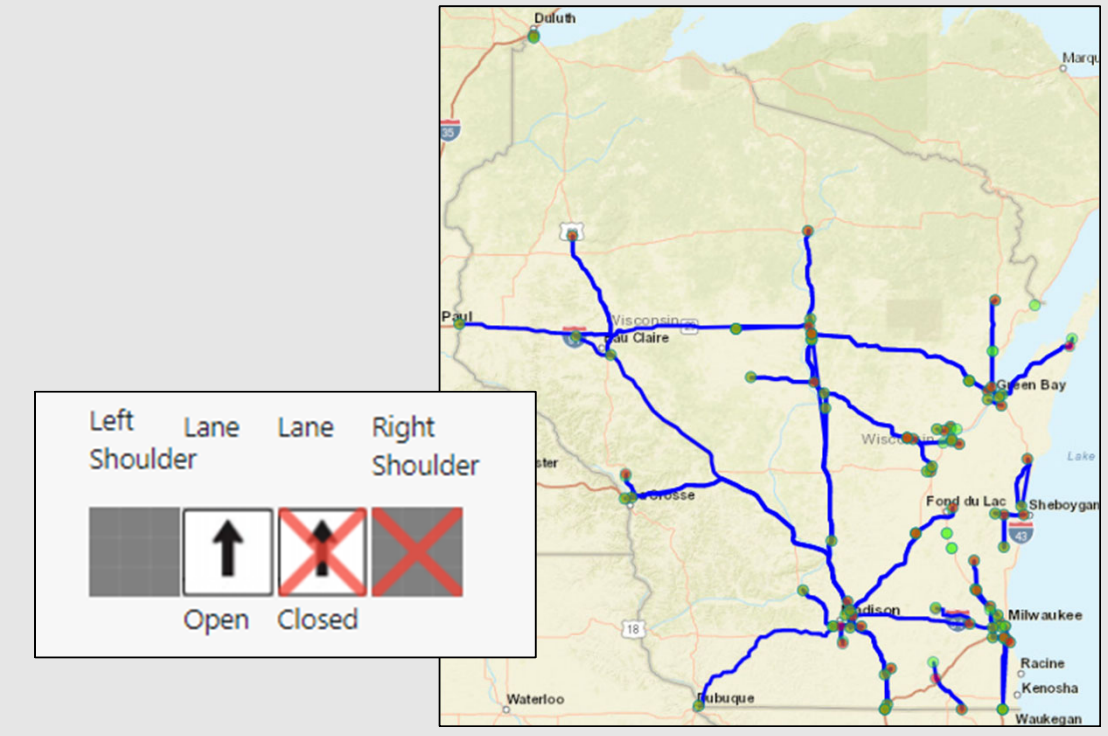

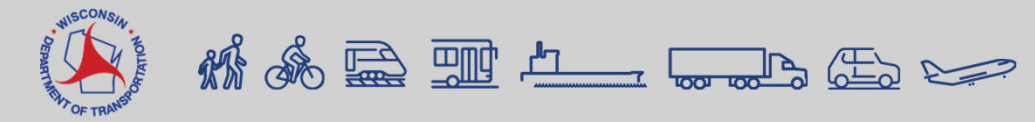

## **Getting Started in LCS**

- Logging on: https://transportal.cee.wisc.edu/closures/
- **LCS 2.0 will be rolled out March 15**

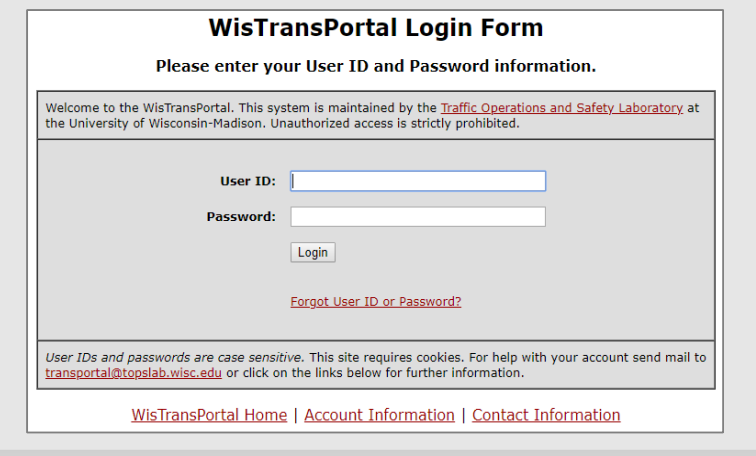

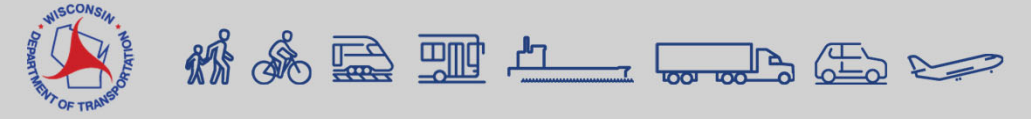

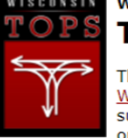

#### **Wisconsin Traffic Operations and Safety Laboratory The WisTransPortal System**

The WisTransPortal system serves the computing and data management needs of the Wisconsin Traffic Operations and Safety (TOPS) Laboratory. The project scope includes support for ITS data archiving, real-time traffic information services, transportation operations applications, and transportation research. Learn more.

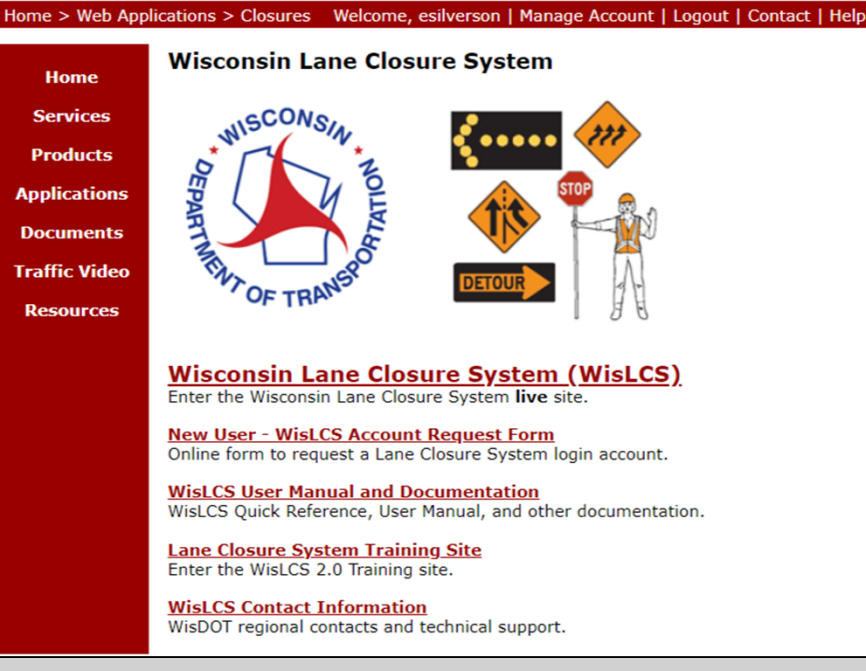

# **Getting Started**

Ple

- Roles
	- Standard User (Viewer)
	- Requestor
	- **Example 2** Limited Approver
	- Full Approver
	- Regional Manager
	- System Manager

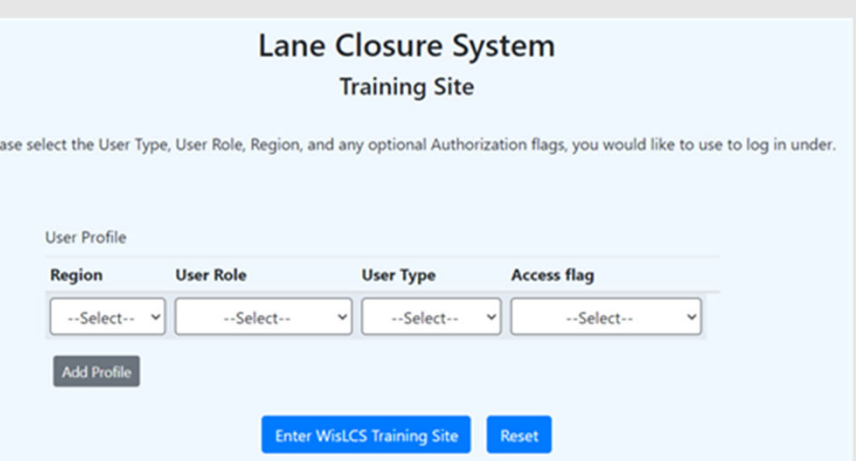

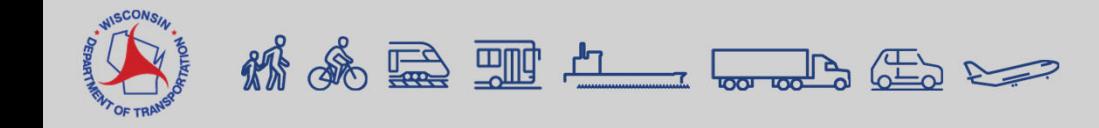

Transportal / Applications / WisLCS / Home

Orange - closure within 1 week

more, past its End Date but not

• Home Page

• My Closures

& Time

of its Start Date

yet Completed

its Start & End Dates)

■ Black - Normal/Default

#### **Description** Limited Regional Standard Requestor System User & Full Manager Manager (Viewer) Approver Messages This section will display any current X X X X X messages. High priority messages will be marked with an ! icon. ■ Red - closure past its Start Date **Closures Needing** Displayed on Approver and Regional Χ X Managers profiles only. Lists closures the Acceptance user can accept. Allowable Lane Displayed on Regional Managers profile X **Closure Hours** only. Lists closures which the user can **Needing Acceptance** accept. ■ Violet – Any closure, 14 days or My Closures Any closure where the user or their Team is X x٠ X part of the closure history (e.g., entered, accepted, modified, etc.). A closure will remain in this section until that closure is either deleted, or until after it has been Green - Active closure (between completed/cancelled status for three days. X Χ Χ X Bookmarked Shows closures which the user has X Closures bookmarked

\* If user has Emergency Closure access flag, this section will show up on Home page.

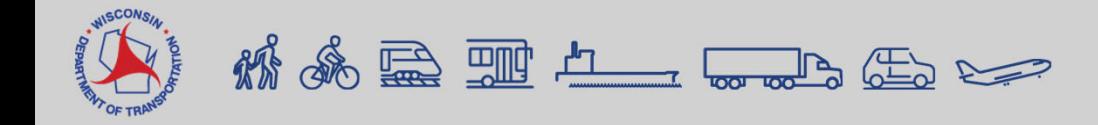

# **Getting Started**

- User Types
	- Construction
	- **Maintenance**
	- Permit
- Closure Type
	- Construction
	- **Maintenance**
	- Permit
	- **Special Event**
	- **Emergency** flagged

# **Getting Started**

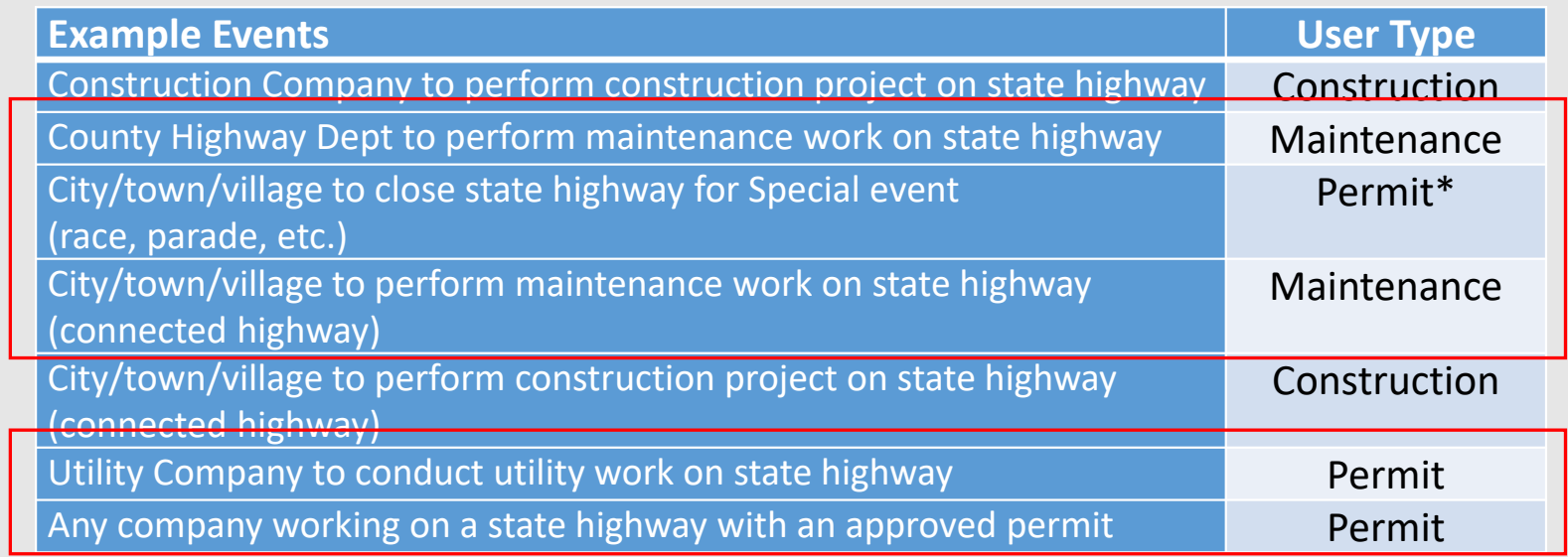

\*If entering <sup>a</sup> special event, first choose permit as <sup>a</sup> user type and then special event as closure type.

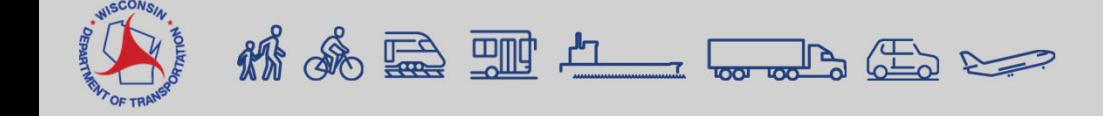

# **Requesting a Closure**

#### • Timeline for entering closures

**CLOSURE TYPE AND REQUIRED MINIMUM ADVANCE NOTIFICATION** Closure type <u>with</u> height, weight, or width restrictions dissure type <u>with</u> neight, weight, or width restrictions<br>(available width, all lanes in one direction <16') MINIMUM NOTIFICATION Lane and shoulder closures 7 calendar days Full roadway closures 7 calendar days Full Ramp closures 7 calendar days **Detours** 7 calendar days **Closure type without height, weight, or width restrictions (available width, all lanes in one direction ≥16')** MINIMUM NOTIFICATION Lane and shoulder closures 3 business days Ramp closures 3 business days Modifying all closure types 3 business days

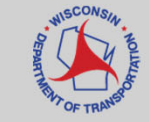

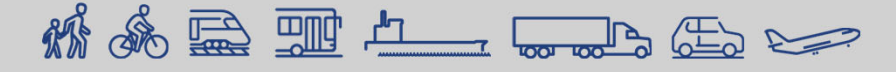

### **Auto Acceptance**

- Settings can be viewed in the User Preference Menu
- For Maintenance closures, auto acceptance is Region specific
- For Construction closures, allowable hours will be auto accepted

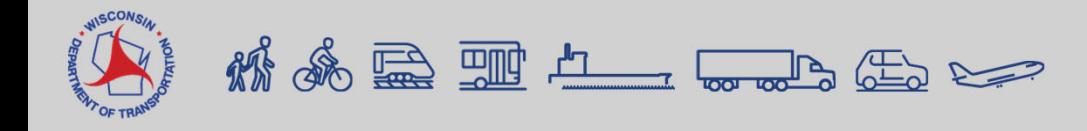

LANE CLOSURE SYSTEM Home Projects Request Search Reports 511 Local Events User Preference **Manage Account Log Out** Help Contacts

Transportal / Applications / WisLCS / Home

# **Requesting a Maintenance Closure**

1. Go to Request Tab 2. Select Region & Closure Type 3. Select Maintenance Type

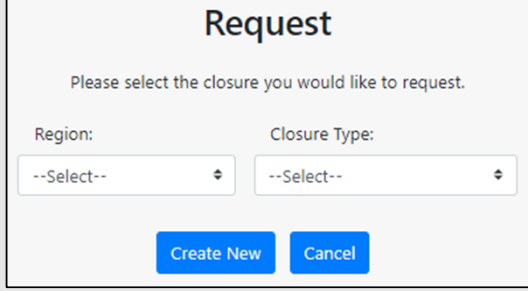

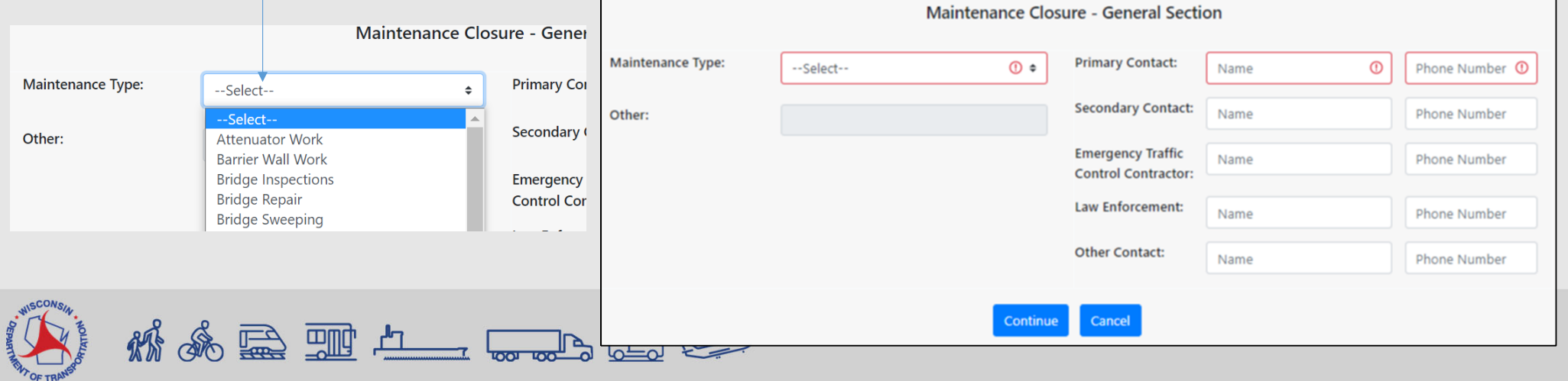

- Attenuator Work
- Barrier Wall Work
- Bridge Inspections
- Bridge Repair
- Bridge Sweeping
- Bridge Work
- Bump Grinding
- Cable Guard Work
- Clearing, Grubbing & Tree Removal
- Crack Fill

# **Work Types - Maintenance**

- Crash/Spill Cleanup
- Culvert Work
- Curb Work
- Delayed Recovery
- Ditch Work
- Drainage Work
- Fence Work
- Guard Rail Work
- ITS Work
- Inlet Work
- Joint Work
- Lighting Work
- Merrimac Ferry **Maintenance**
- Paint Testing
- Patching Work
- Pavement Markings
- Pavement Repair (Concrete or Asphalt)
- Paving
- Poly/Mud Jacking
- Railroad Work
- Ramp Gate/Ramp Meter Work
- Retaining Wall Repair
- Shoulder Work
- Sign/Sign Bridge **Inspection**
- Snow Removal
- Soil Boring
- Surveying
- Traffic Signal Work
- Water Main Work
- Other

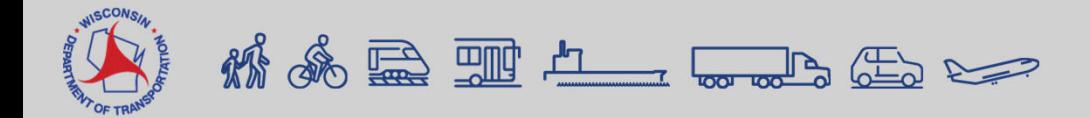

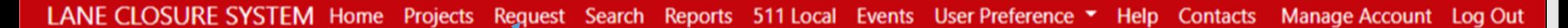

Transportal / Applications / WisLCS / Home

# **Requesting a Permit Closure**

1. Go to Request Tab 2. Select Region & Closure Type 3. Select Permit Type

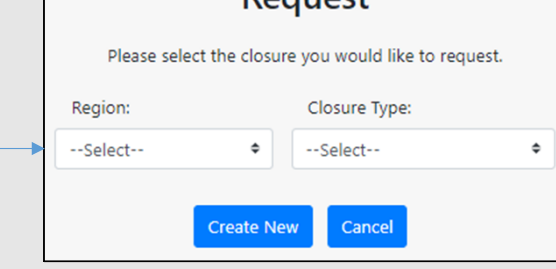

**Request** 

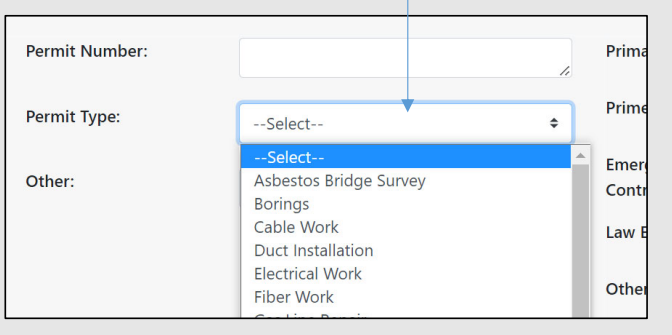

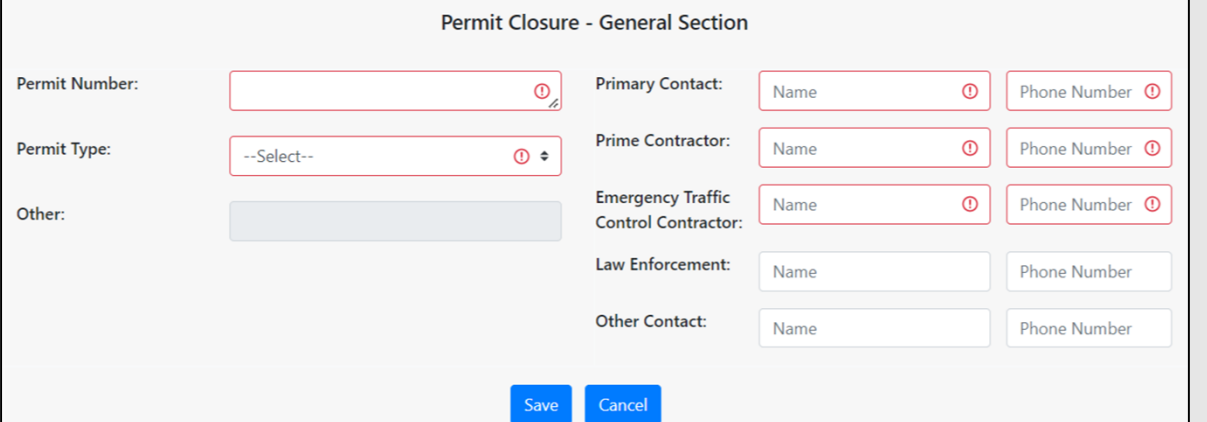

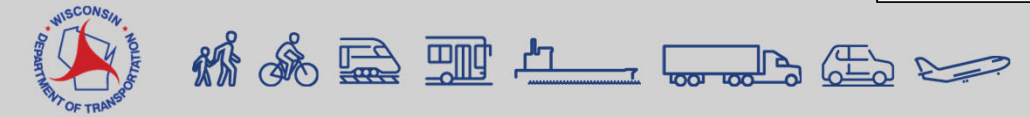

# **Work Types – Permit**

- Asbestos Bridge Survey
- Borings
- Cable Work
- Duct Installation
- Electrical Work
- Fiber Work
- Gas Line Repair
- Gas Main Work
- Infrared Thermography
- Sanitary Work
- Surveying
- Trenching
- Utility Work
- Water Main Work
- Wetland Delineation
- Other

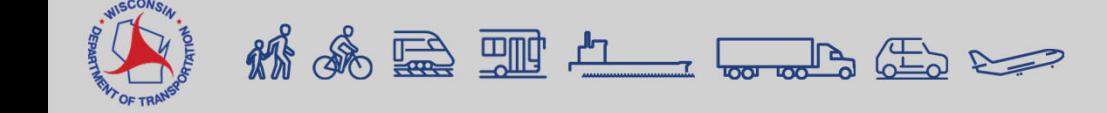

# **Work Types – Special Event**

- Car Show
- Festival
- Parade
- Procession
- Race
- Other

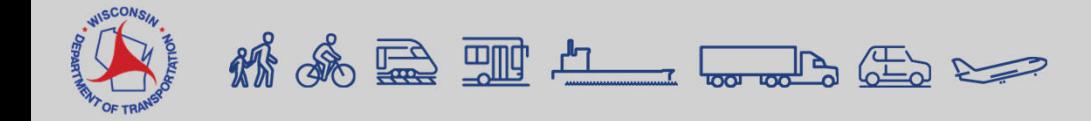

# **Work Types - Emergency**

- Barrier Wall Repair
- Bridge Hit
- Bridge Repair
- Bump Grinding
- Cable Guard Repair
- Clearing, Grubbing & Tree Lighting Repair Removal
- Crash Cleanup
- Culvert Repair
- Drainage Repair

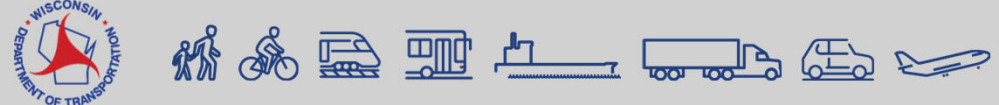

- Fiber Repair
- Flooding
- Gas Main Repair
- Guard Rail Repair
- ITS Repair
- 
- Patch Work
- Pavement Buckle
- Pavement Heave Repair
- Pavement Marking Repair
- Pavement Repair
- Sewer Repair
- Shoulder Repair
- Traffic Signal Repair
- Utility Service Repair
- Washout Repair
- Water Main Repair
- Other

# **Work Types - Construction**

- Barrier Wall Work
- Beam Launching/Setting Erosion Control
- Bridge Work
- Cable Guard Work
- Clearing & Grubbing
- Crack Fill
- Culvert Work
- Curb ramp replacement/installation

K & R H L L L L L

• Deck Overlay

- Deck Replacement
- 
- Guard Rail Work
- Inlet Work
- Joint Work
- Lighting Work
- Milling Operation
- Patching
- Pavement Marking Work Water Main Utilities
- Pavement Work
- Paving Operation
- Railroad Work
- Shoulder Work
- Sign Installation
- Sign Base Installation
- Signal Base Installation
- Soil Boring
- Survey Work
- 
- Other

# **Requesting a Close**

- 1. Select the facility type
- 2. Enter the schedule inform
- 3. Enter the roadway status diagram Information
- 4. Enter the highway location information

1564646546

Surveying

202797 | Permit | Draft **Permit Number** 

**Permit Type:** 

Other:

Add Facility

5. Enter restrictions and/or details routes limit

**Primary Contact:** 

**Prime Contractor:** 

**Law Enforcement: Other Contact:** 

Contractor:

**Emergency Traffic Control** 

Joshua Fa  $(414)$  987

 $(123) 645$ 

**Chris Mills** 

 $(156) 984$ 

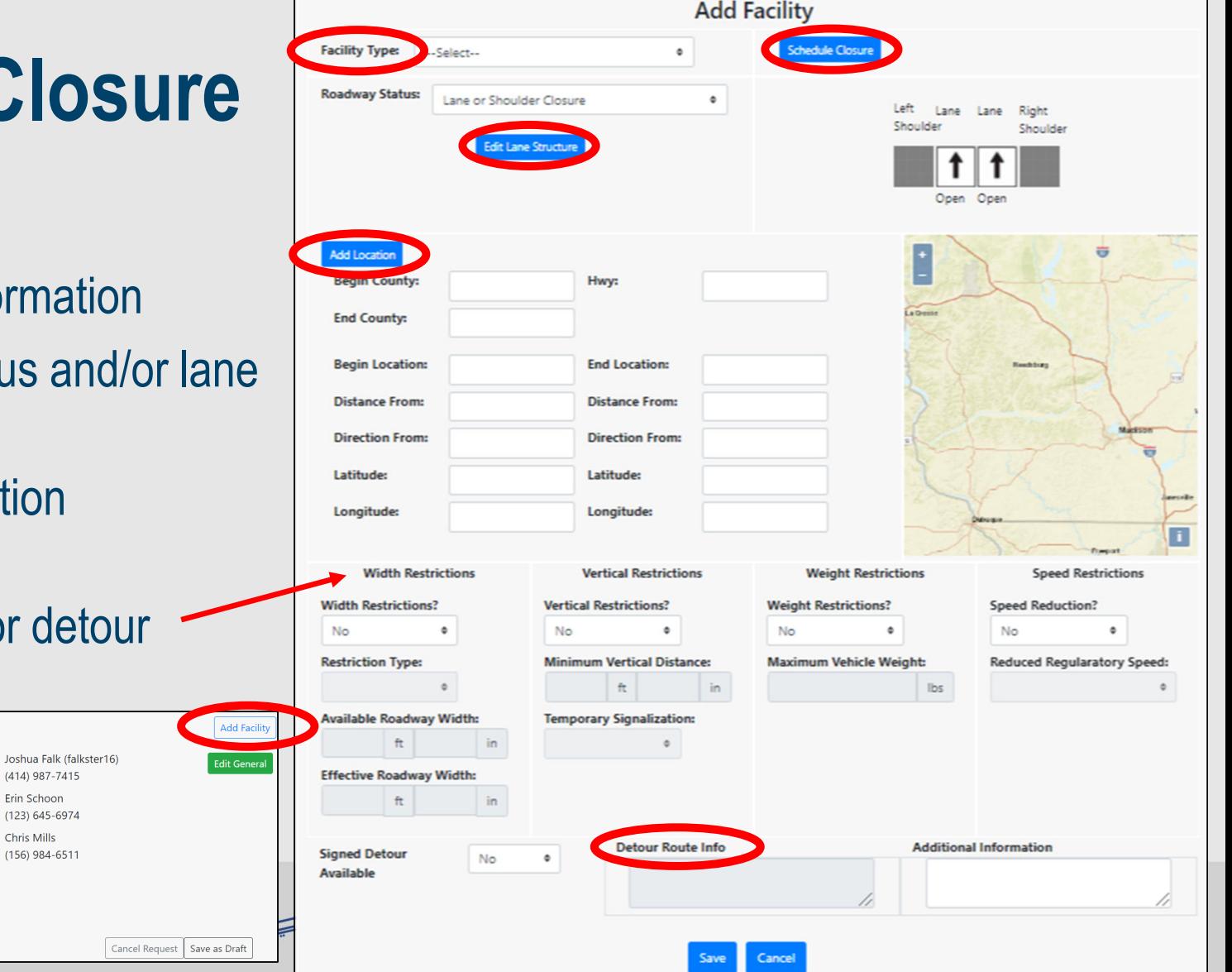

# **Requesting a Closure**

#### • Closure Duration Types

- Daily occurs on a recurring daily or nightly basis. The closure is active for only part of each day.
- Weekly typically a few days per week, but on a recurring basis.
- Continuous a 24-hour work zone typically lasting more than one week, starting on the Begin Date and Time, and ending on the End Date and Time.

#### **Pick Closure Dates**

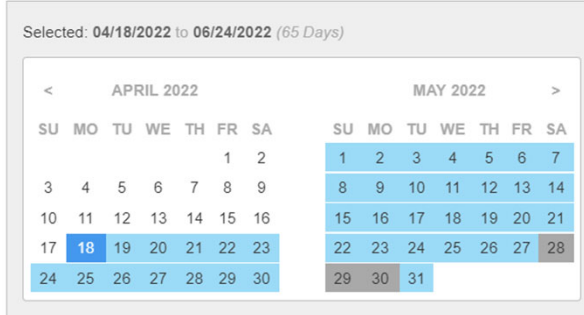

#### **Closure Begin & End Time:**  $\sim$  0000  $\mu$

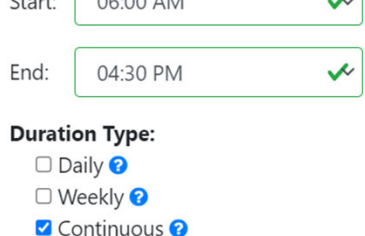

Memorial Day

Memorial Day

Memorial Day

 $\times$ 

 $\mathbf{z}$ 

7,

#### **Exclude Dates Begin & End Time**

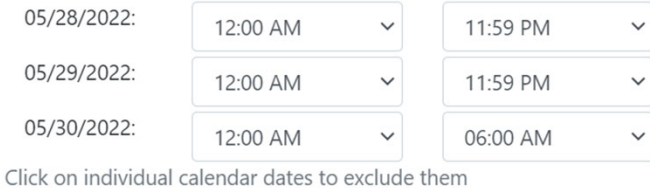

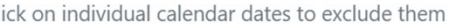

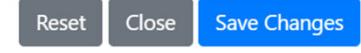

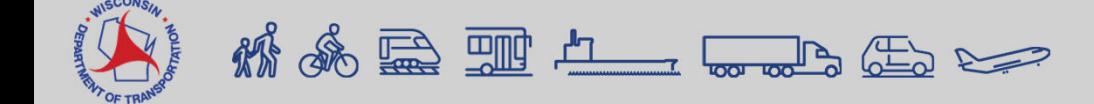

# **Requesting a Closure**

- Lane Details
	- **Intersections**
	- Non-intersections
	- Various Lanes Closed
	- **Entrance Ramp**
	- Exit Ramp
	- **System Interchange**

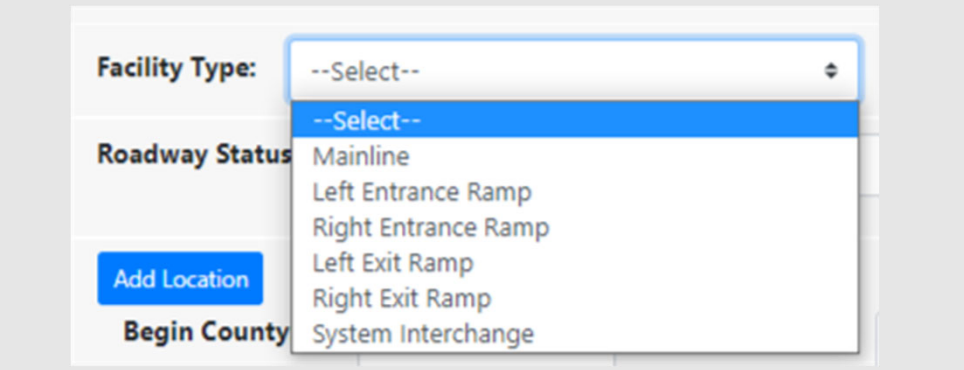

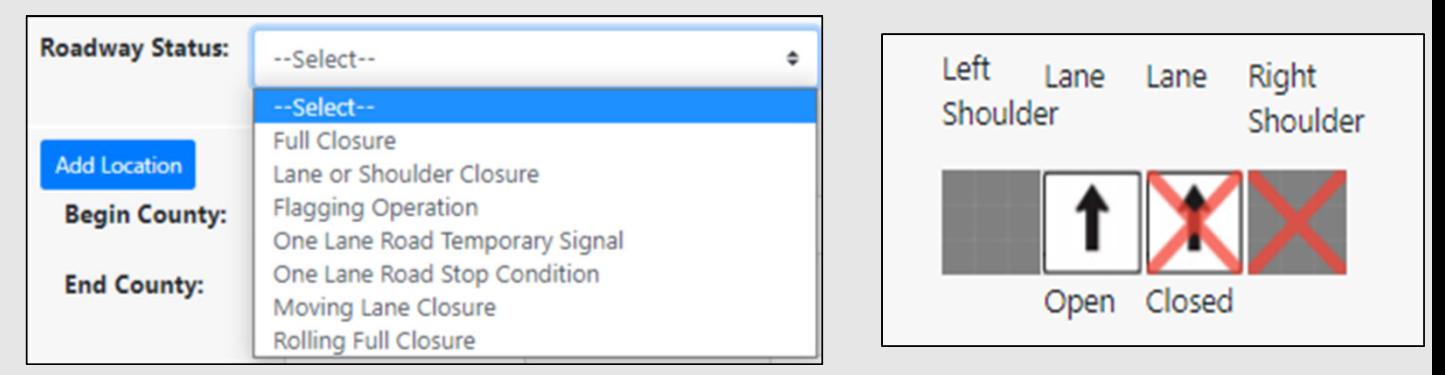

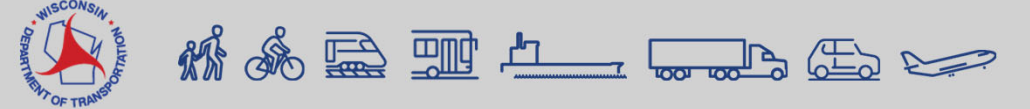

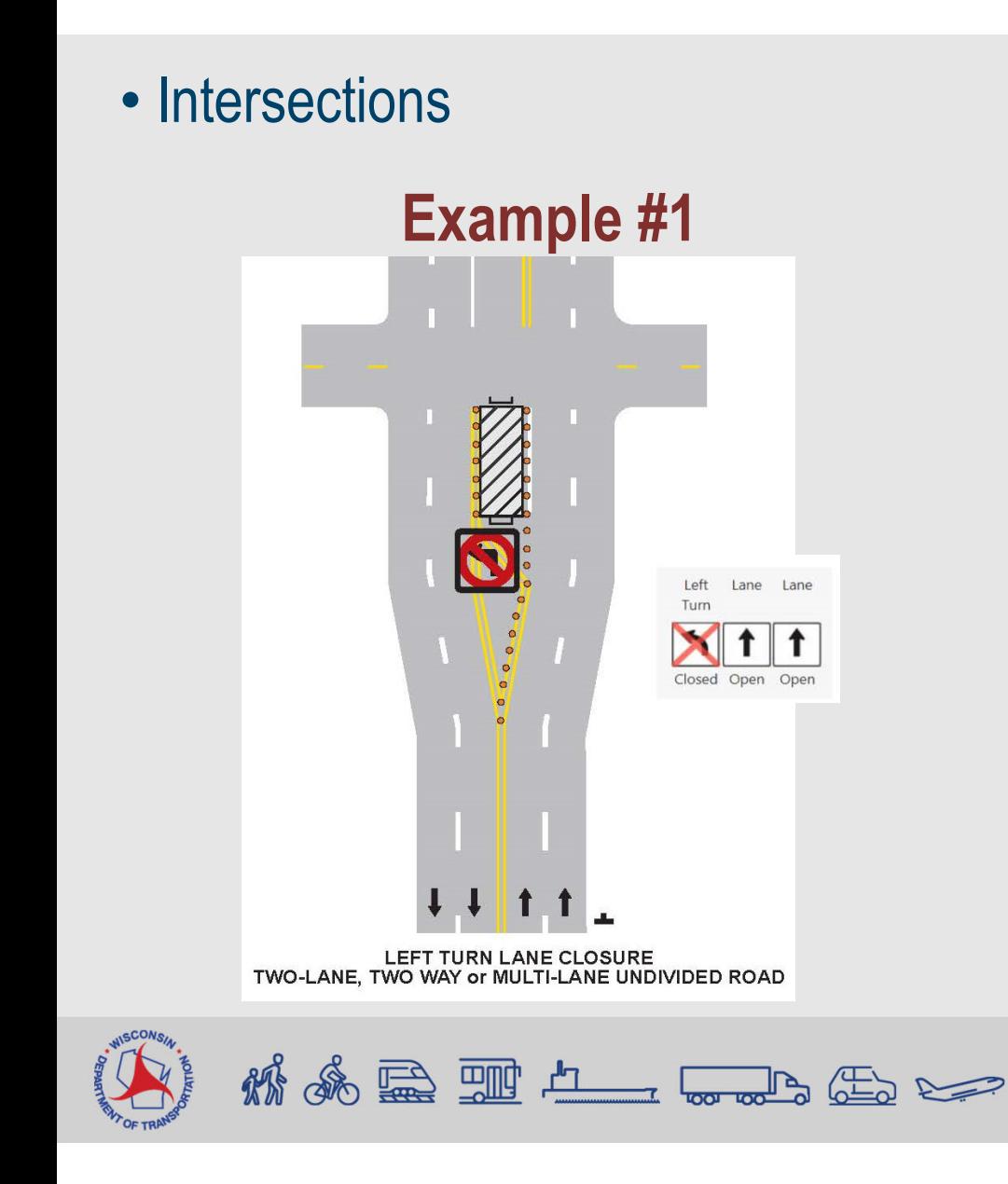

#### **Example #2**

DOUBLE LANE CLOSURE AT INTERSECTION<br>MULTI-LANE UNDIVIDED ROAD

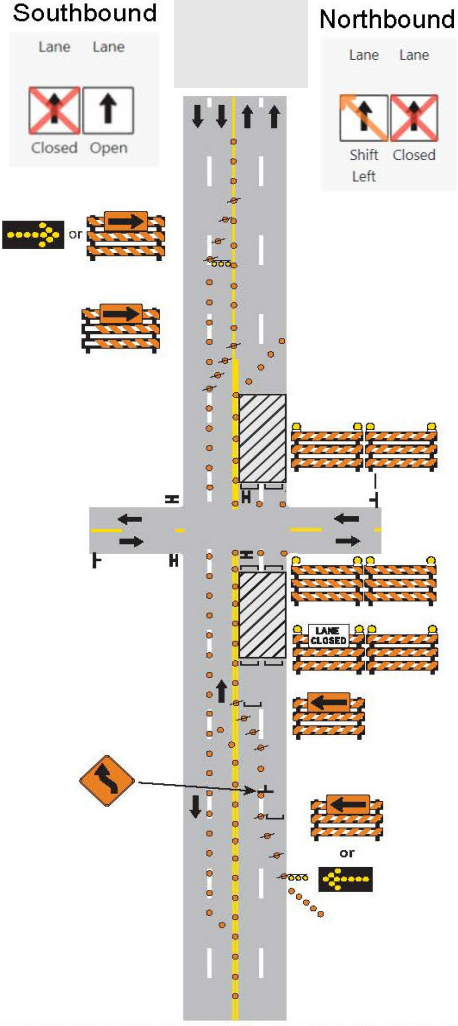

Southbound

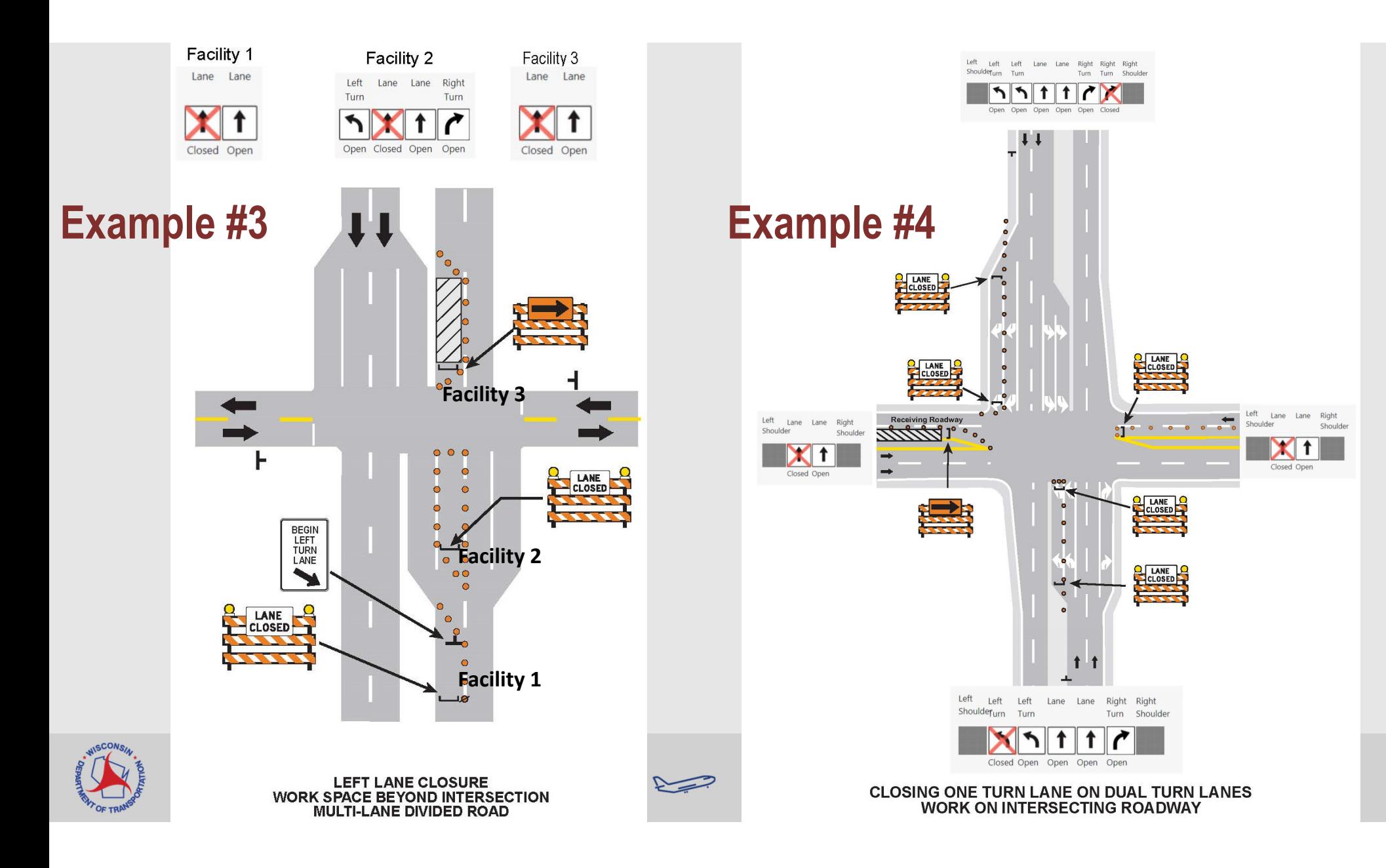

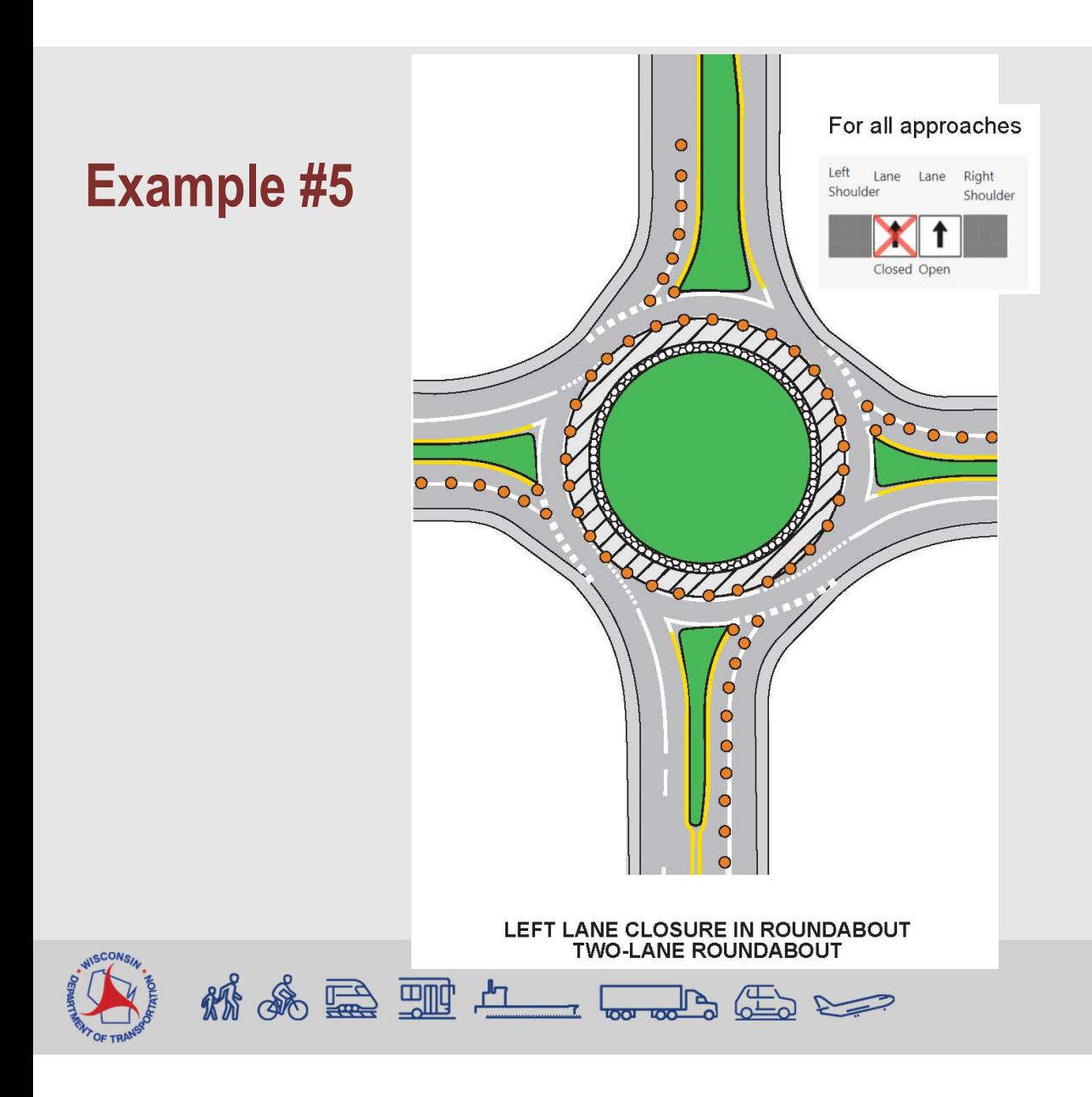

#### **Example #6**

• One Lane Road Stop Condition

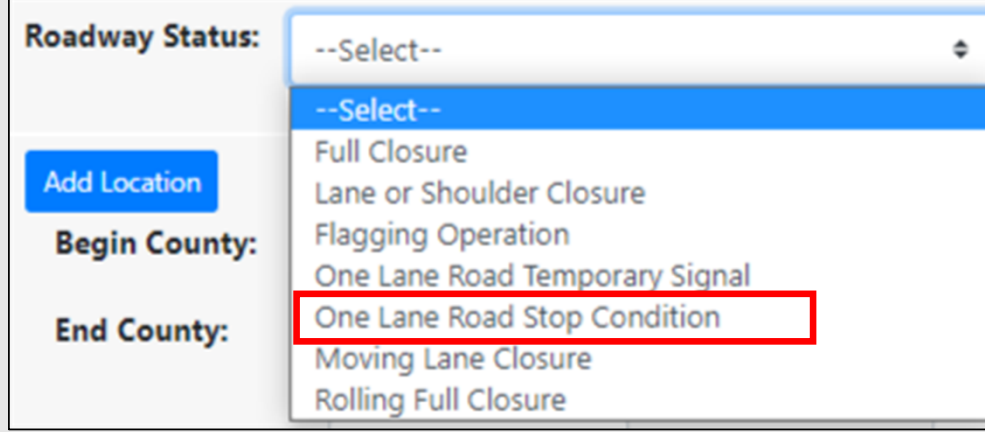

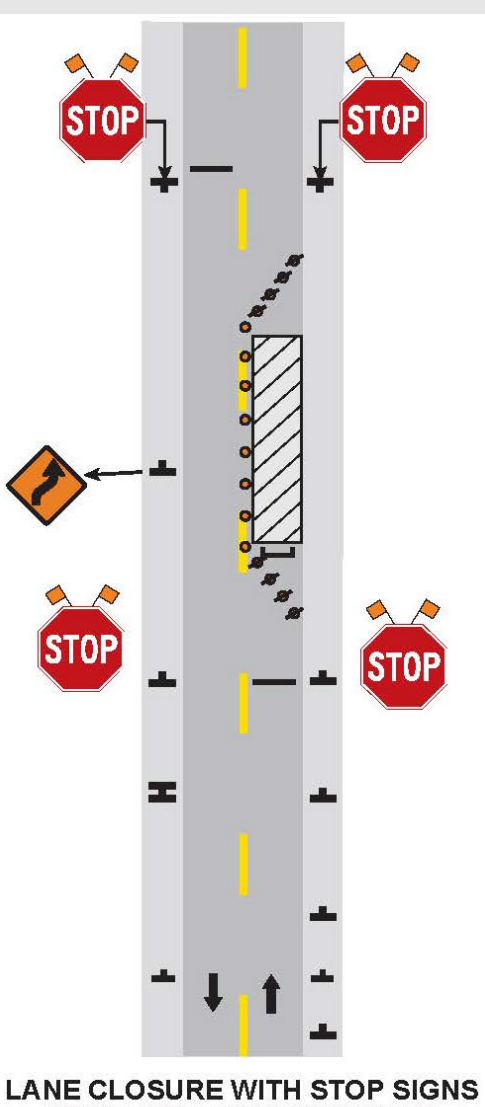

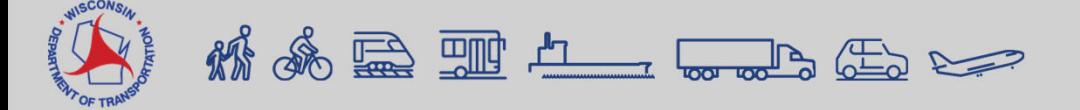

LANE CLOSURE WITH STOP SIGNS<br>TWO-LANE, TWO-WAY ROAD

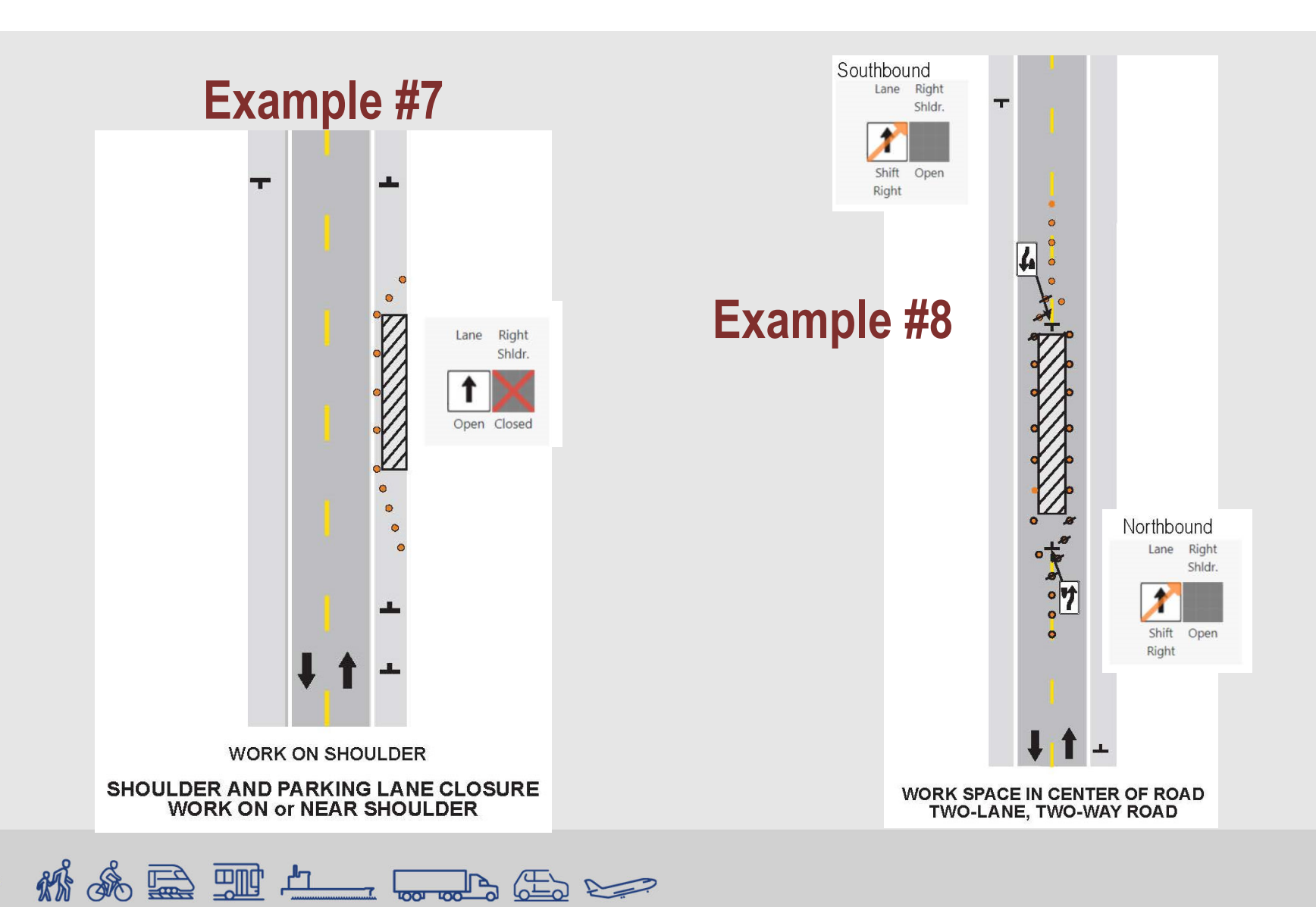

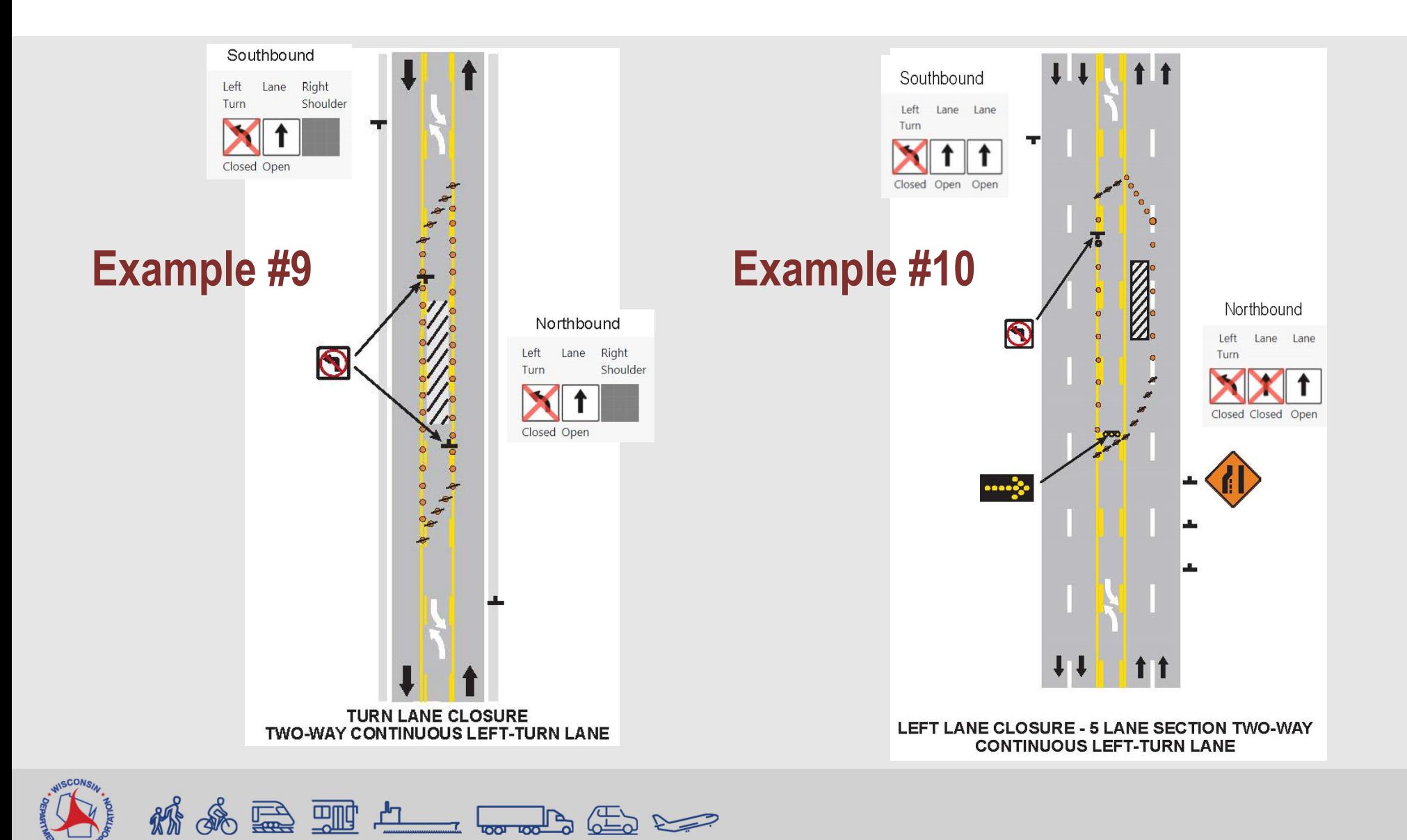

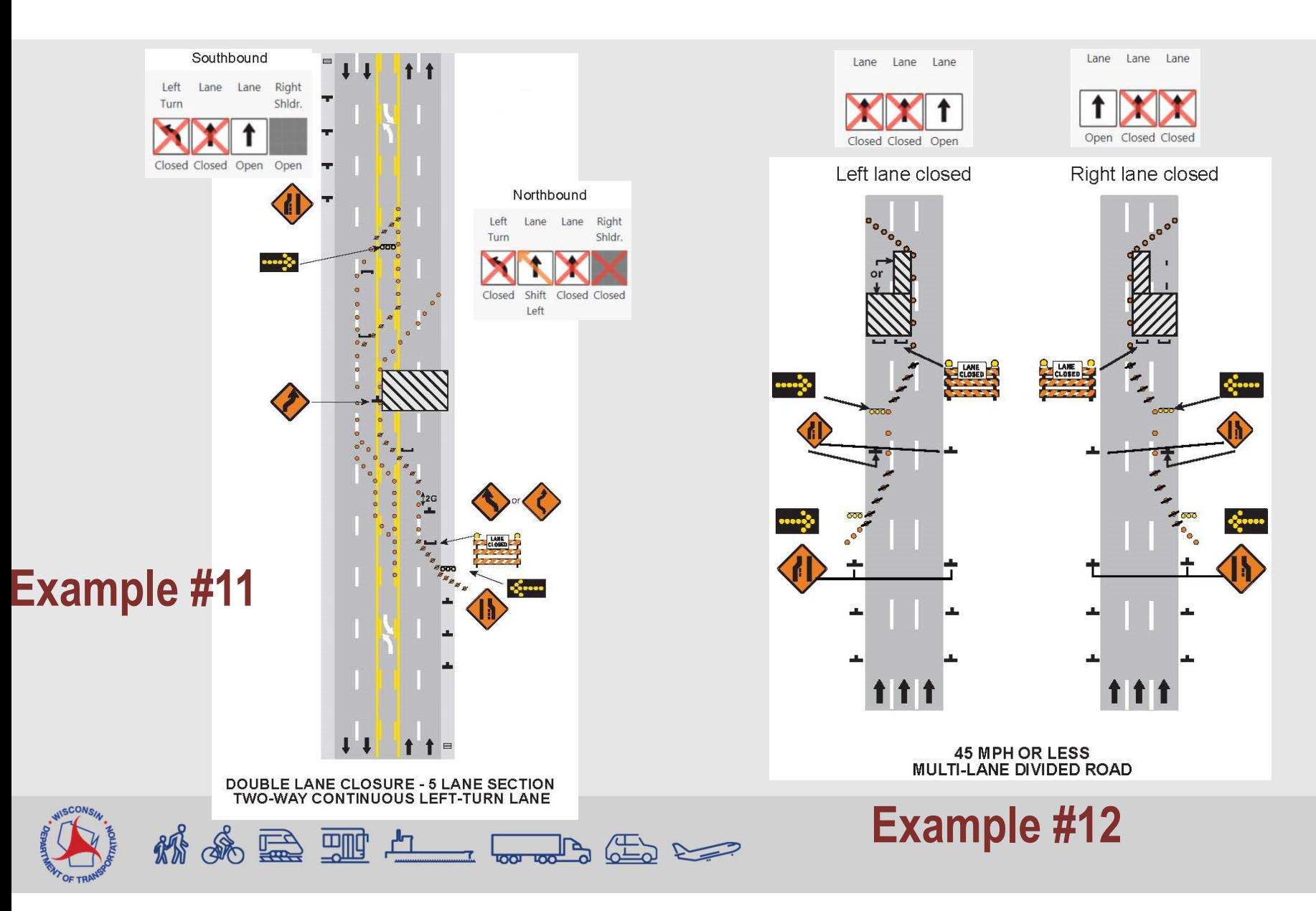

- Various Lanes Closed
	- "Various times closed" checkbox should only be checked if user does not know what time the lane closures will occur.

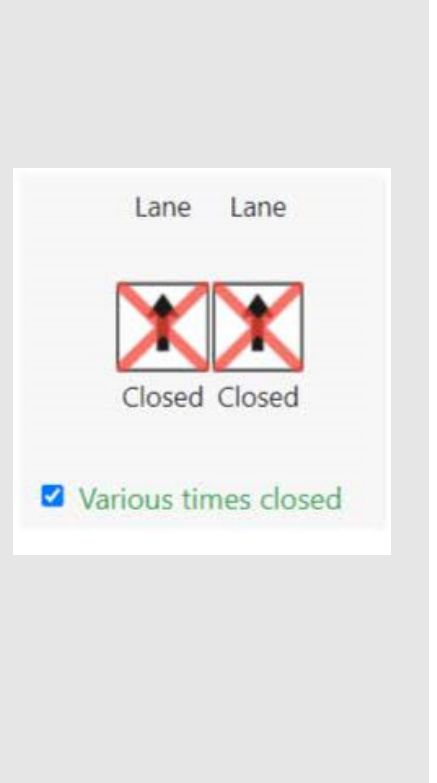

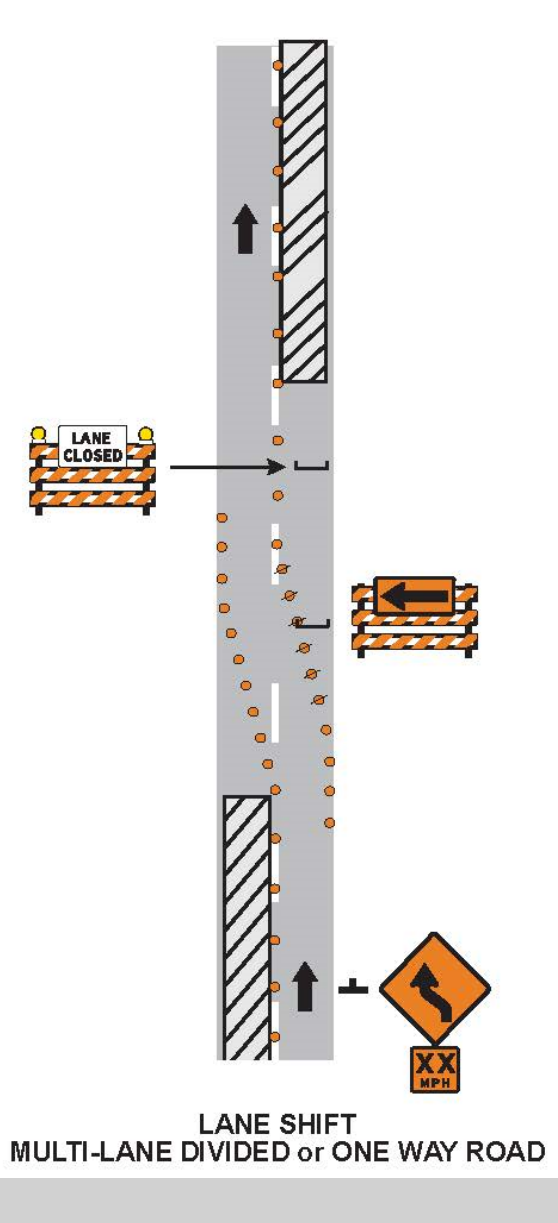

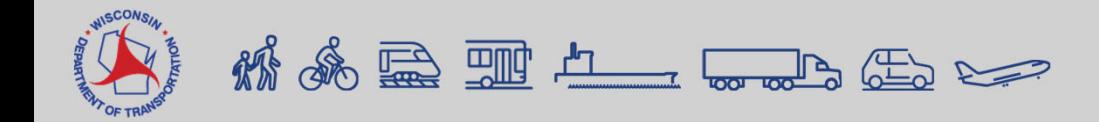

### **Requesting a Closure**

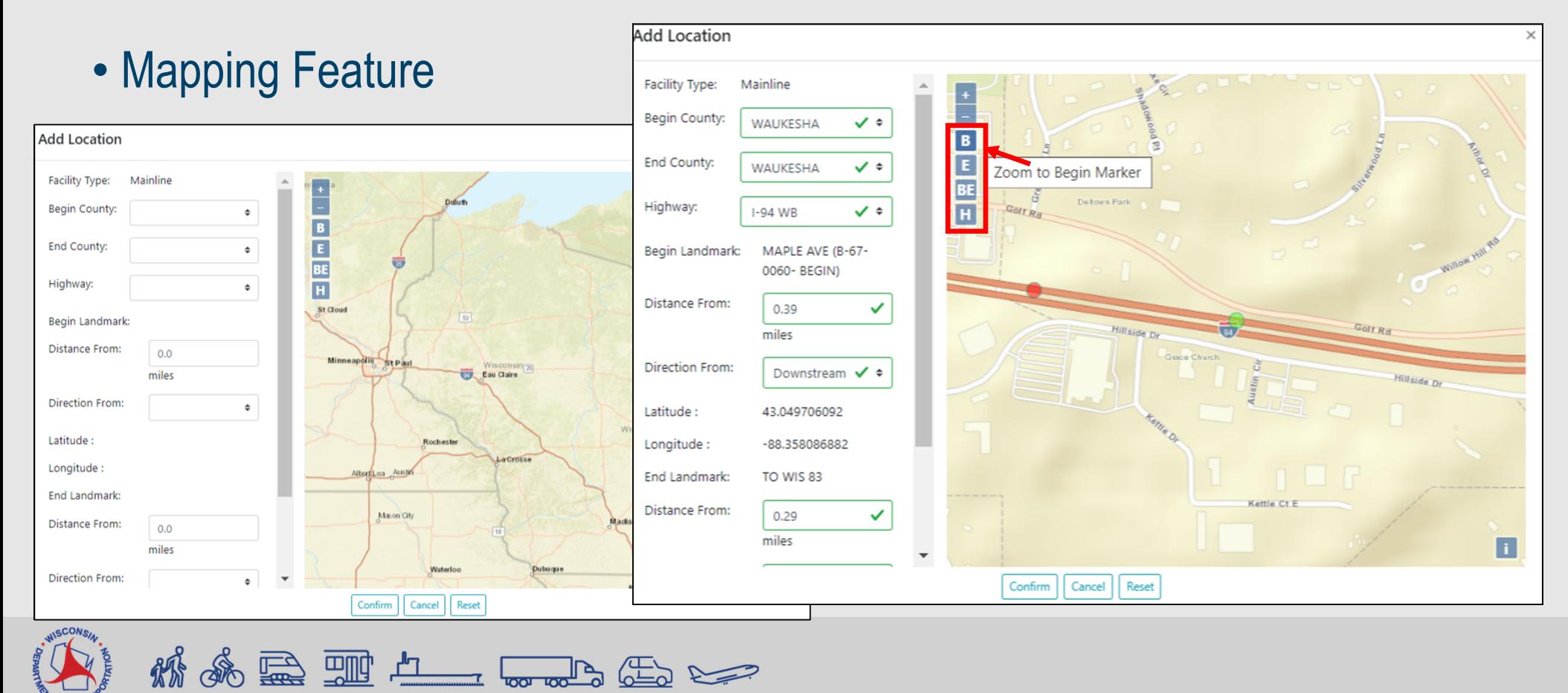

## **Lane Detail Scenarios**

• Entrance Ramp

Left

Shldr.

■ Right lane and shoulder closed

Lane

Lane

Open Open Closed Closed

Right

Shldr.

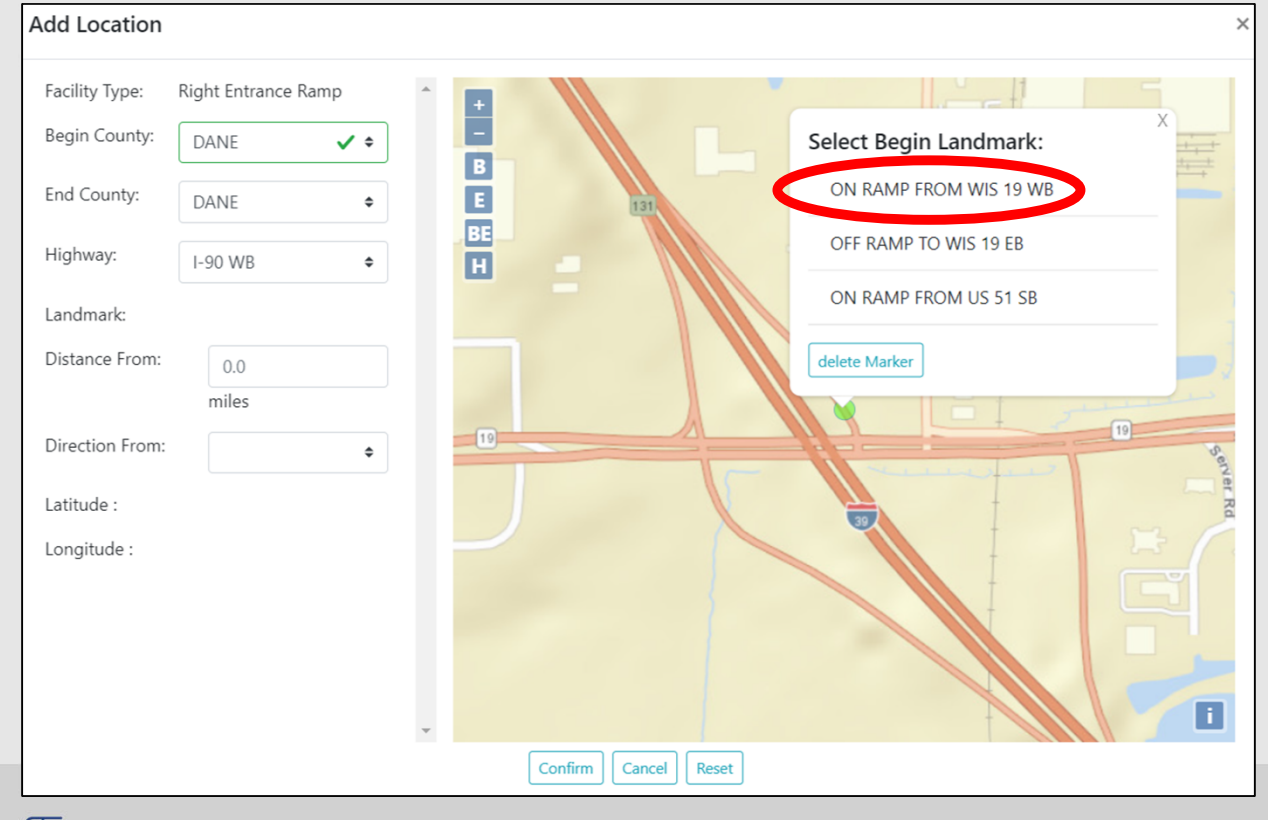

 $\sqrt{2}$ 

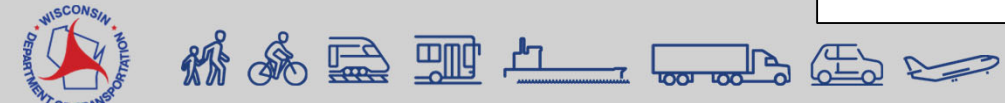

### **Lane Detail Scenarios**

#### **Add Location**

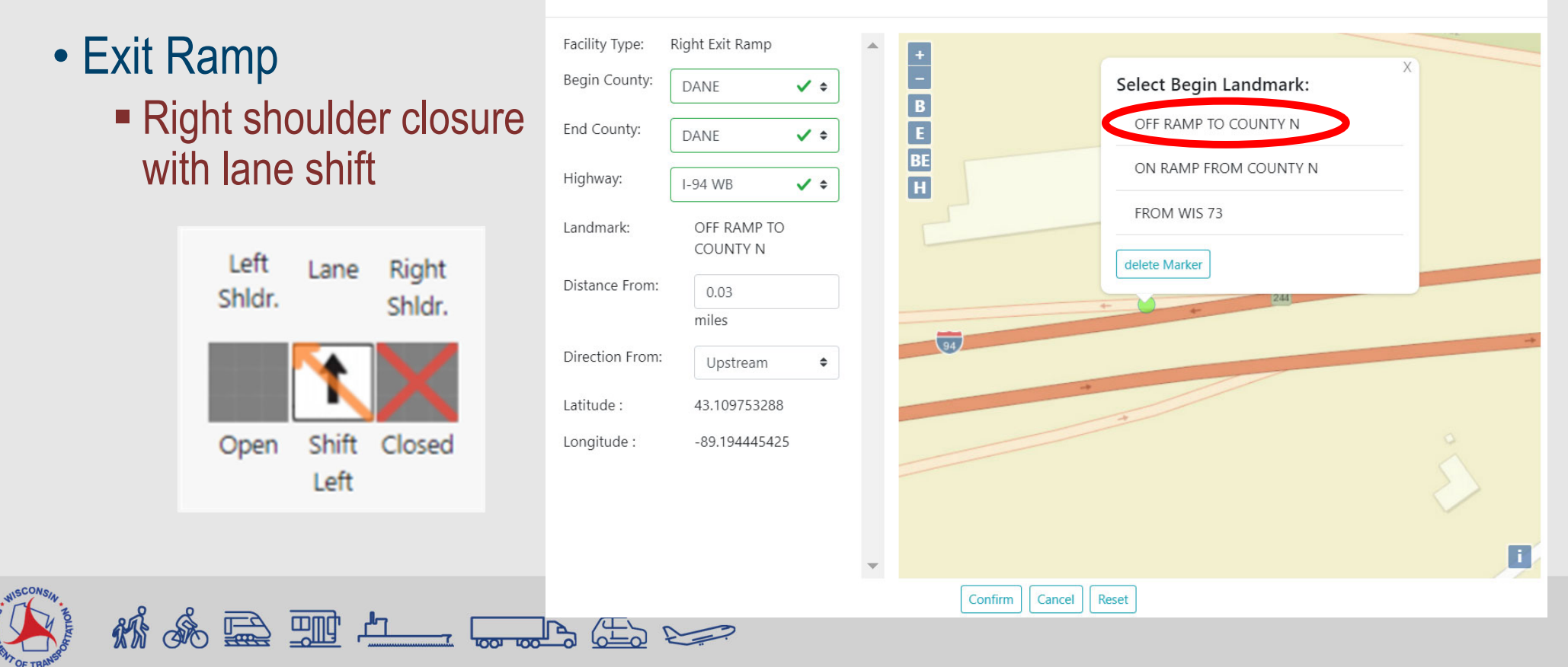

#### • System Interchange

landmarks

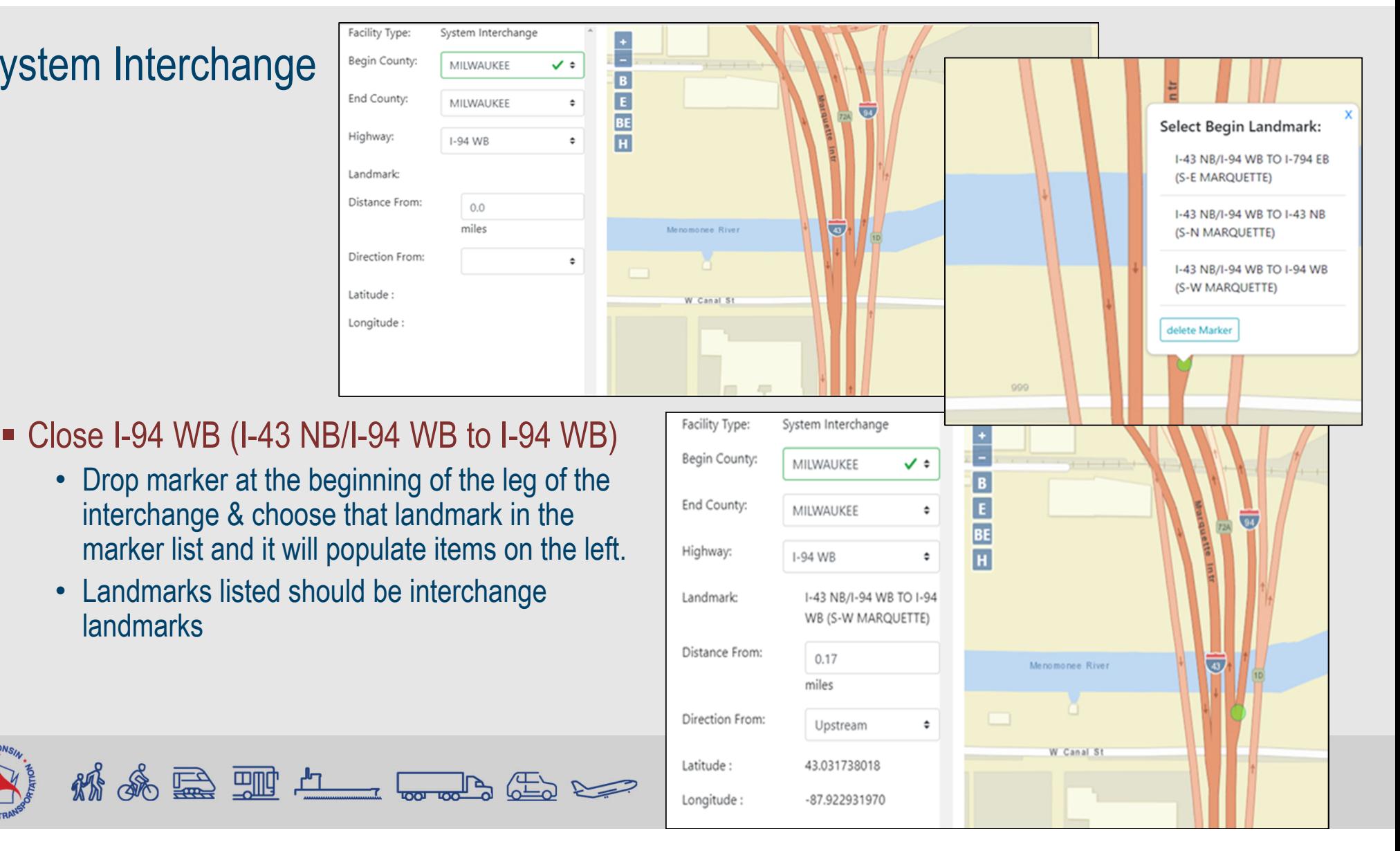

## **Requesting a Closure**

#### • Entering Detour Routes

- Type free text into cell
- **For full closures, detour** information is required

#### **Example of Detour Info input**

*Signed detour route follows:*

- •*US 61/WIS 35, between south of Lancaster and Dickeyville*
- •*US 151, between Dickeyville and Platteville*
- •*WIS 80/WIS 81 within Platteville*

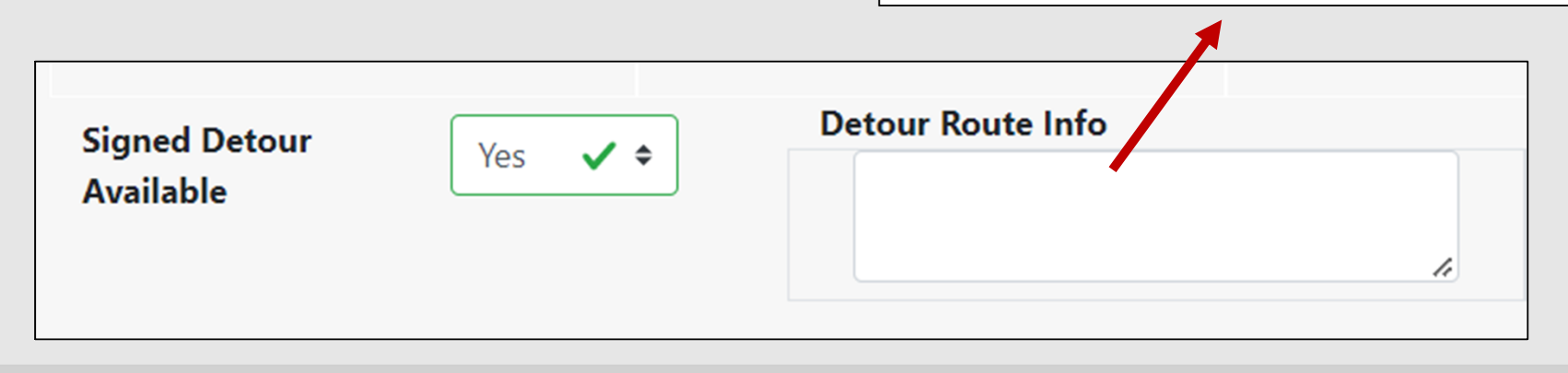

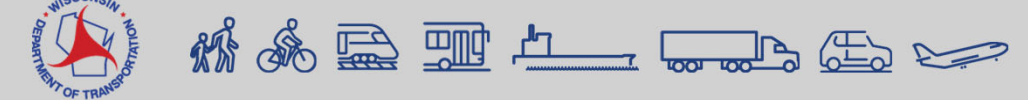

# **Requesting a Closure**

#### • Replicate Facilities

- Take an existing closure and facility and click "Replicate"
- **E** "As-Is" copies the facility exactly and user can adjust
- "In-Opposite-Direction" changes the direction to other side of roadway. User can adjust afterwards

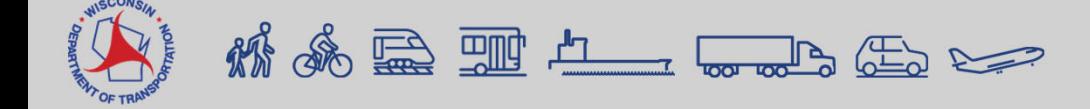

#### Facility 1 | Mainline | Entered

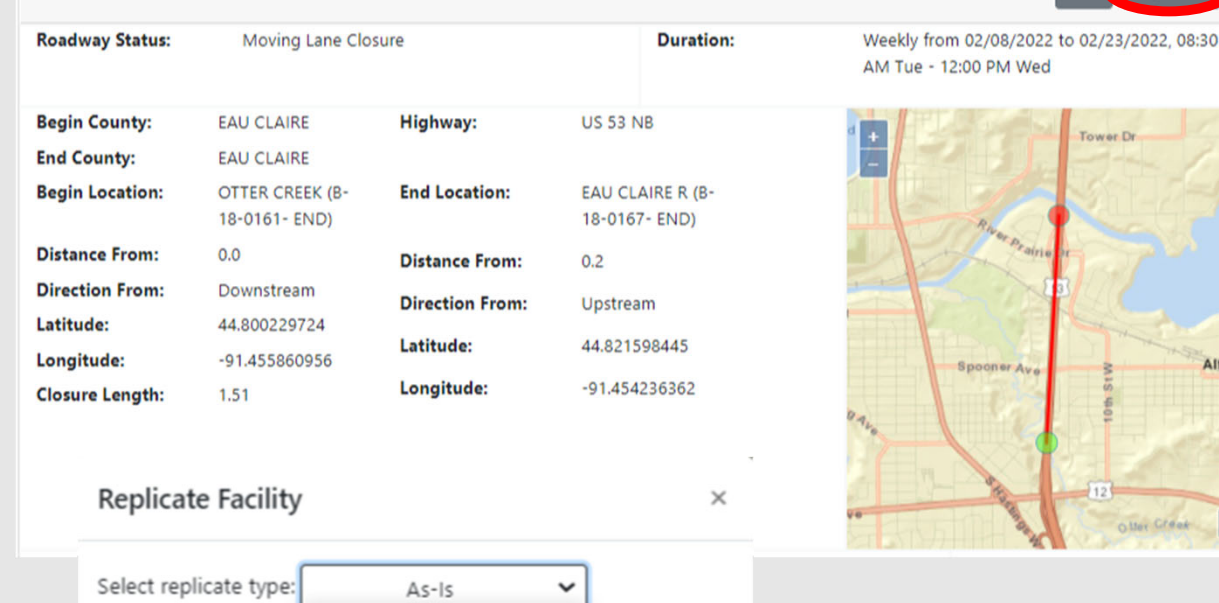

Close

As-Is In-Opposite-Direction

## **Modifying a Closure**

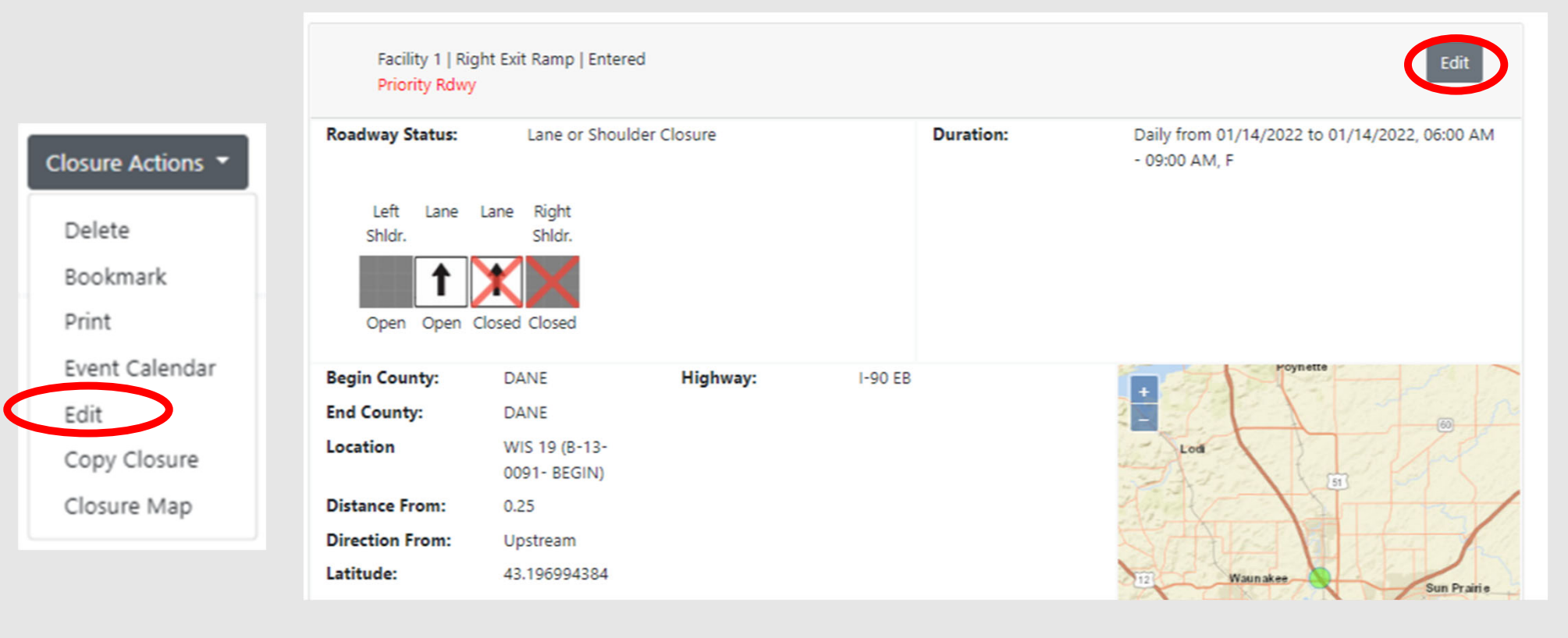

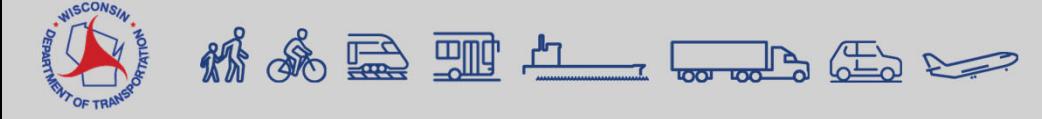

# **Copying a Closure**

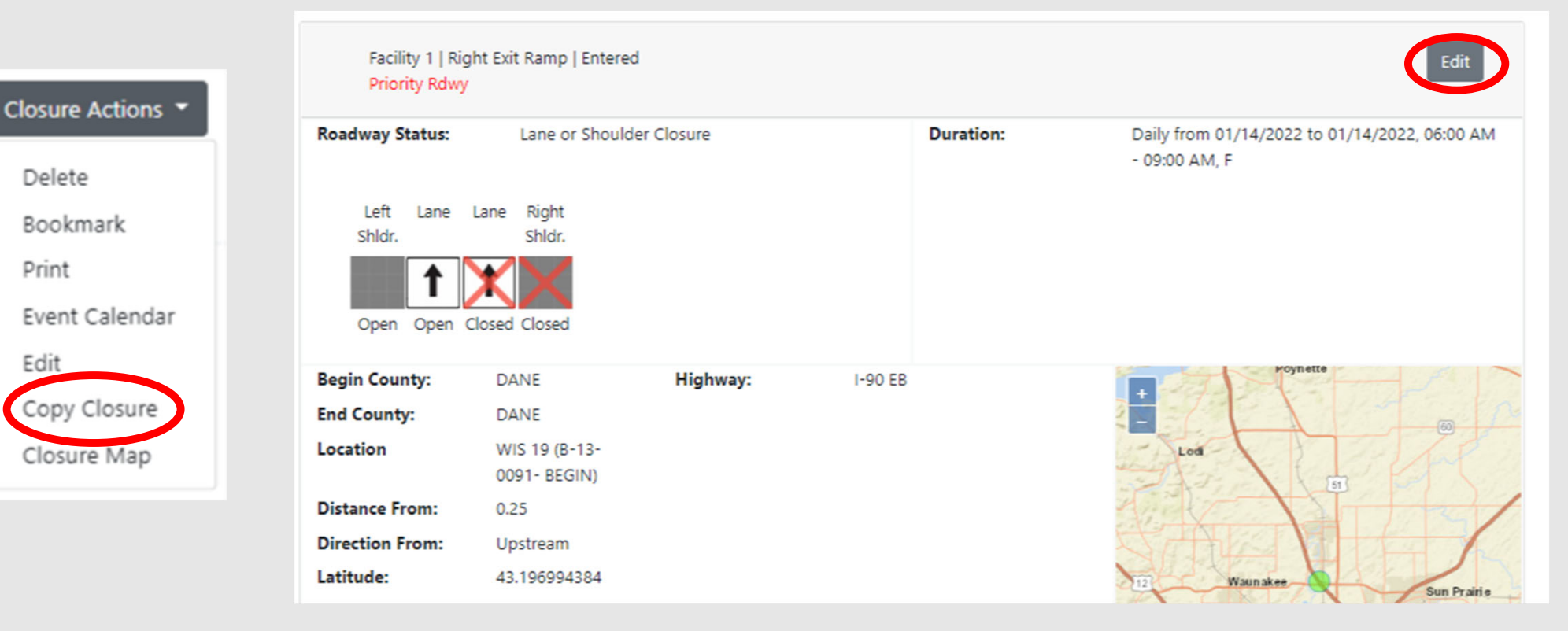

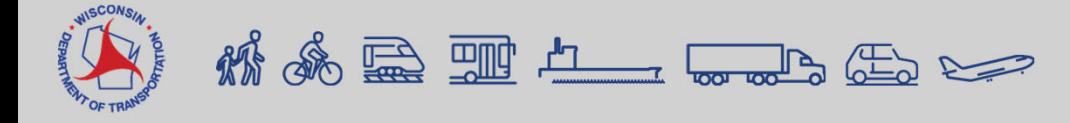

Edit

### **Submitting a Closure**

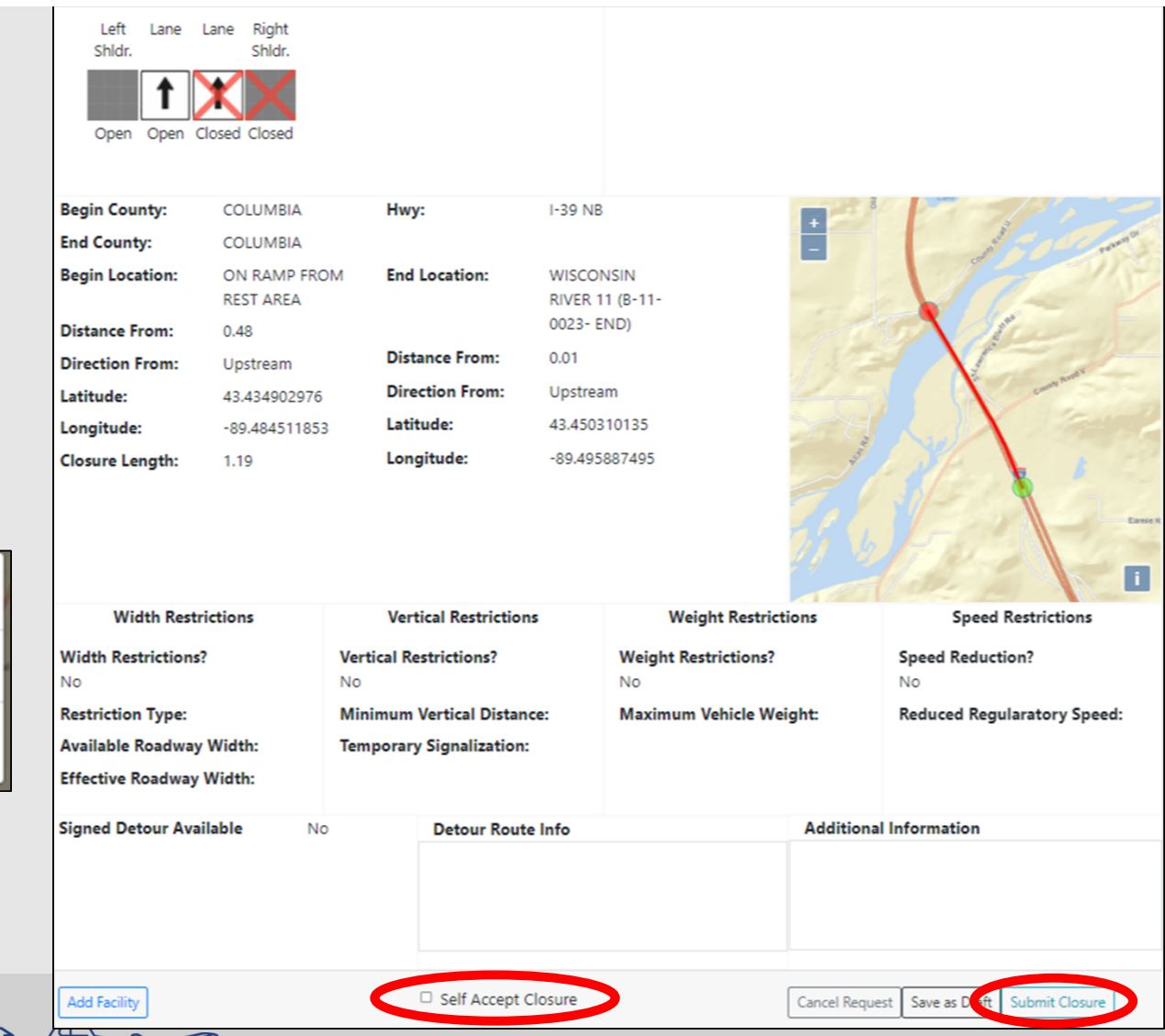

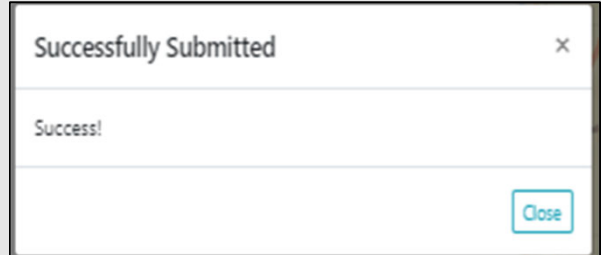

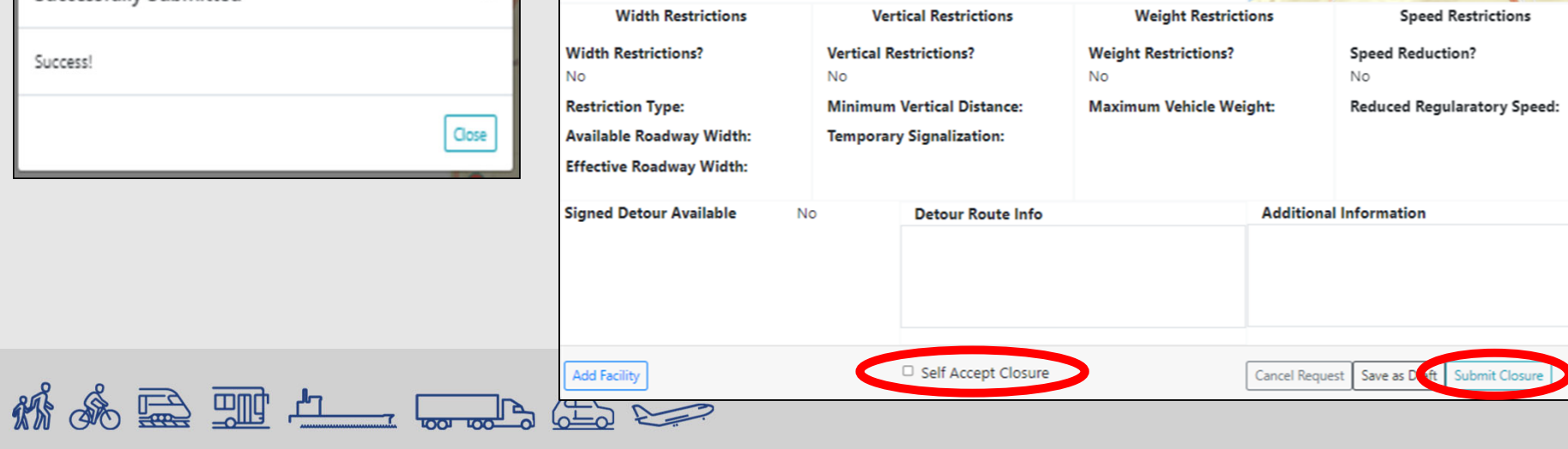

### **Viewing Closures on Home Page**

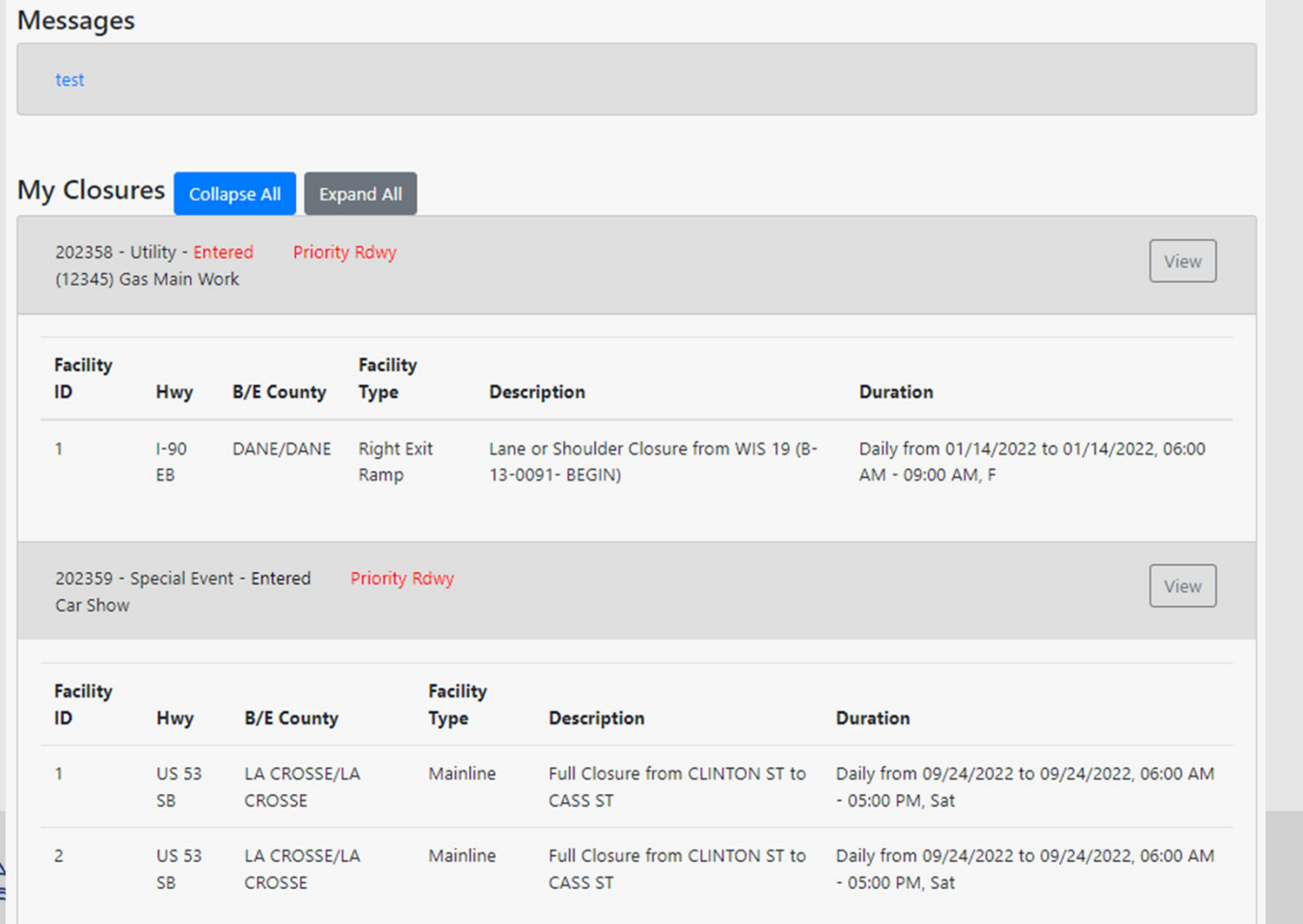

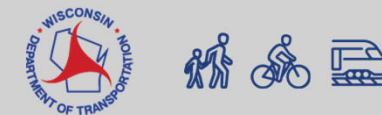

#### **Search**

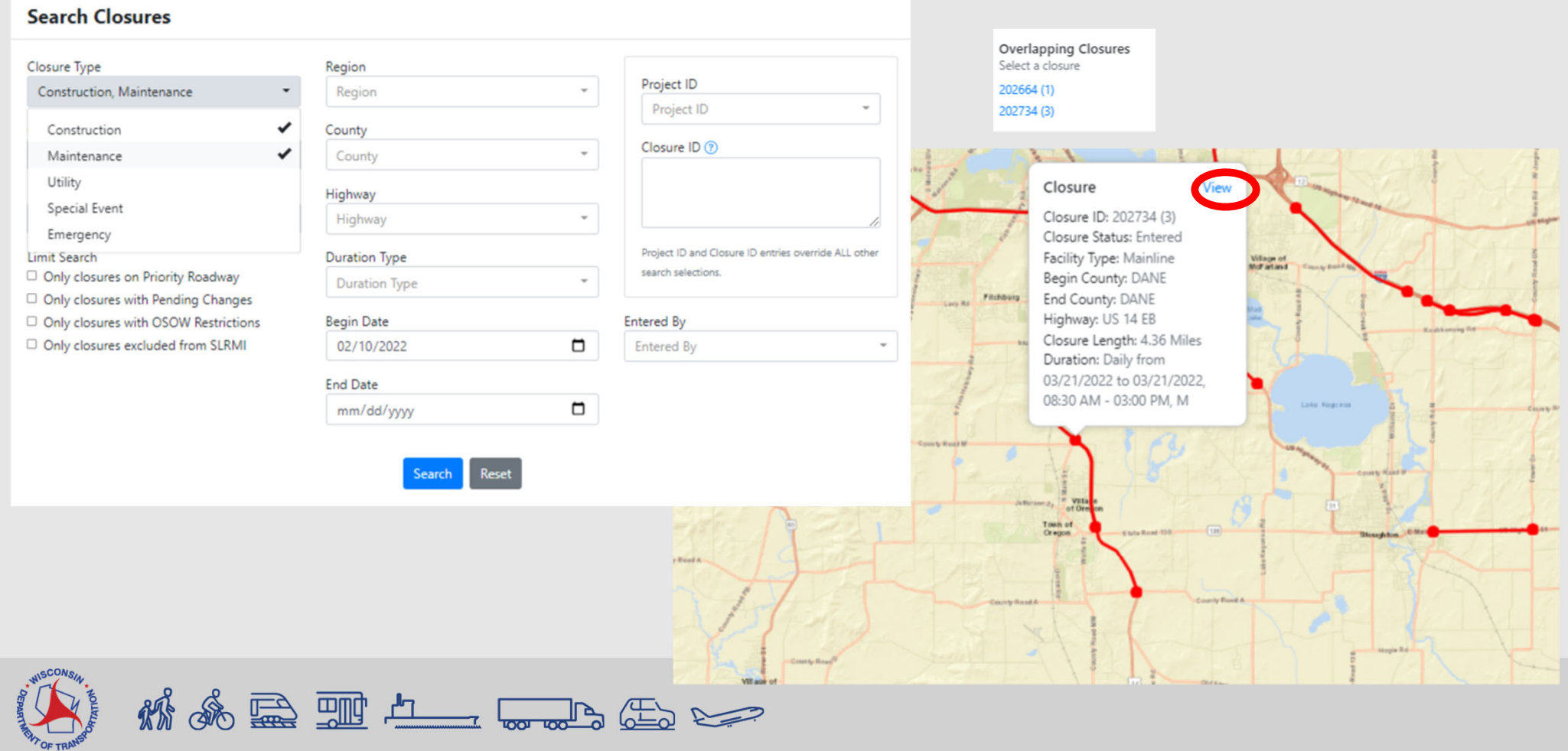

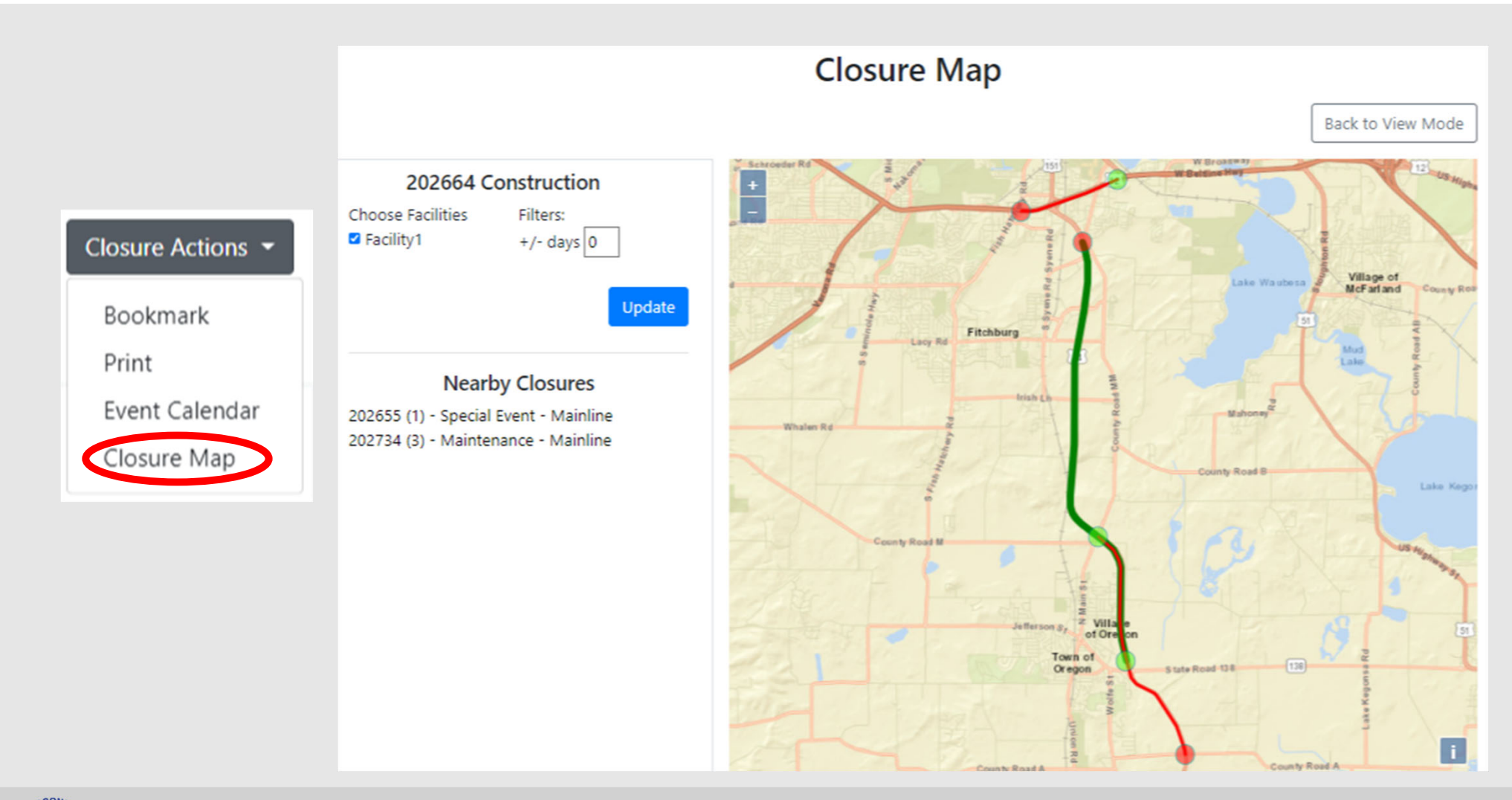

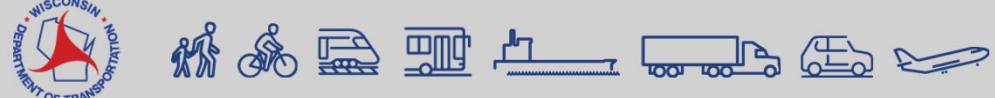

# **Accepting/Rejecting a Closure**

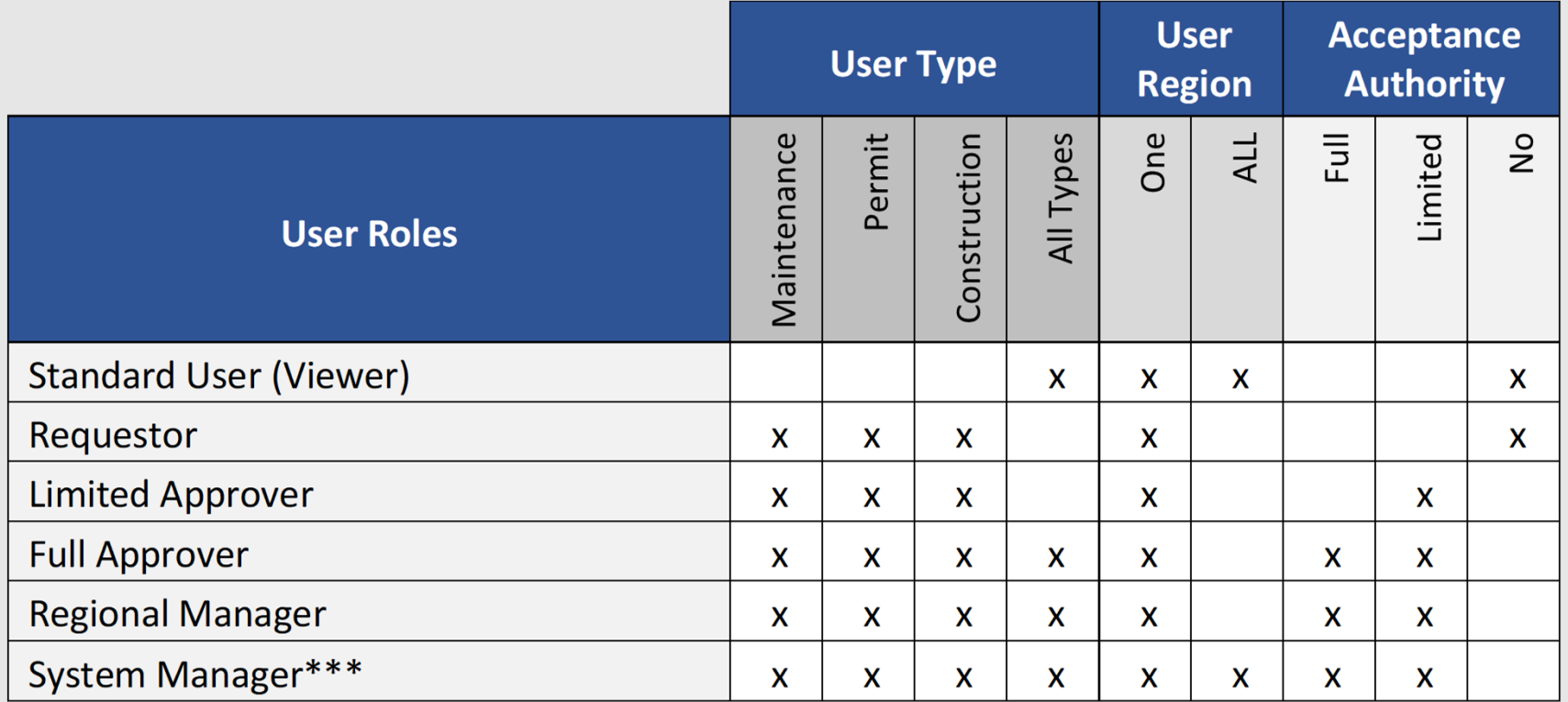

\*\*\*can assign acceptance authority and administrative privileges

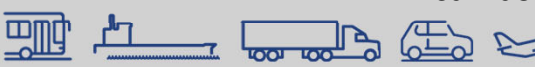

### **Accepting a Closure**

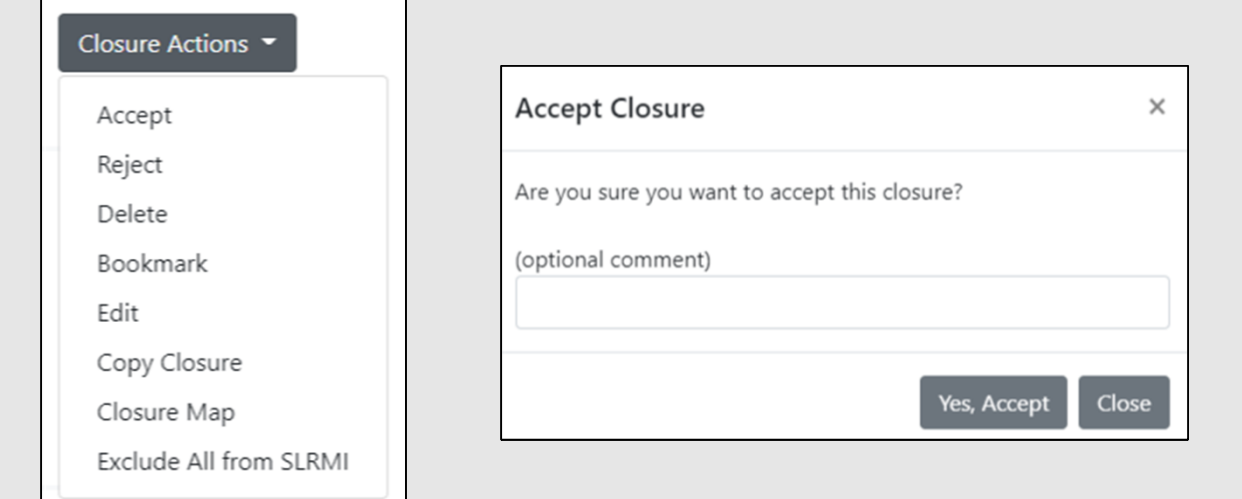

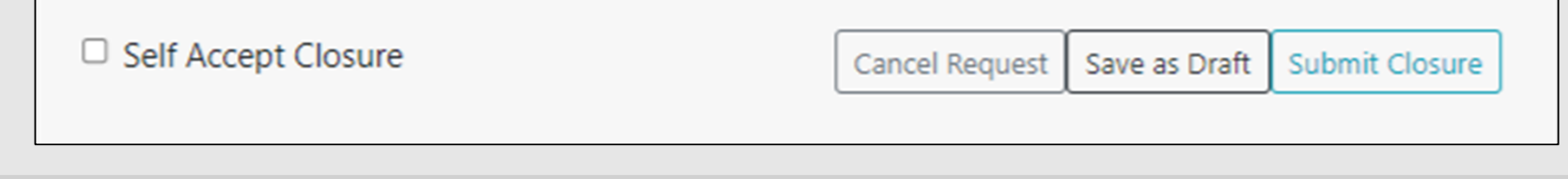

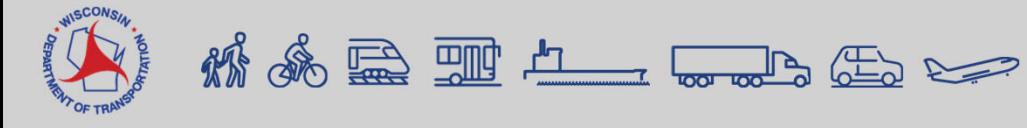

### **Features in Progress**

- Reports feature
- Subscription Emails
- 511 Local Projects
- CSV Download

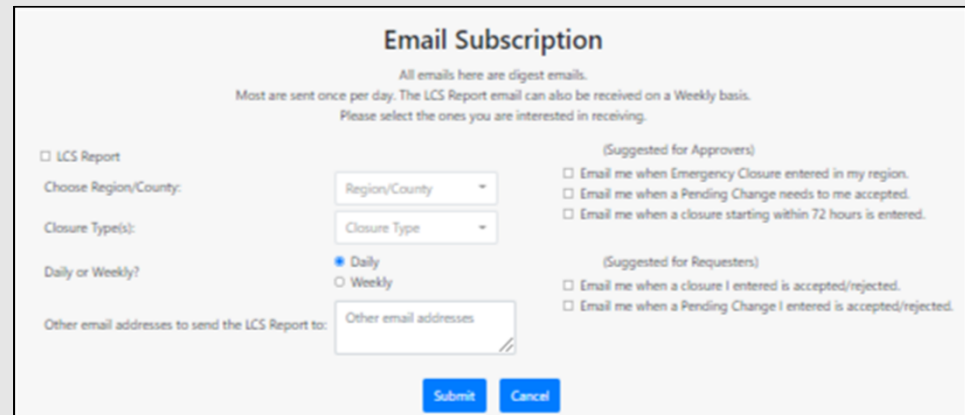

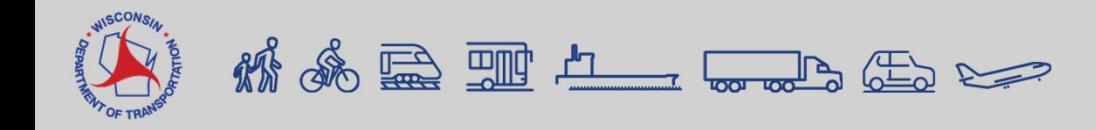

# **Training Resources**

- LCS Homepage
	- https://transportal.cee.wisc.edu/closures/
- User Manual and Recorded Trainings
	- To be posted after trainings
- LCS Training Site "sandbox"
	- **For users to learn, practice and test closures**

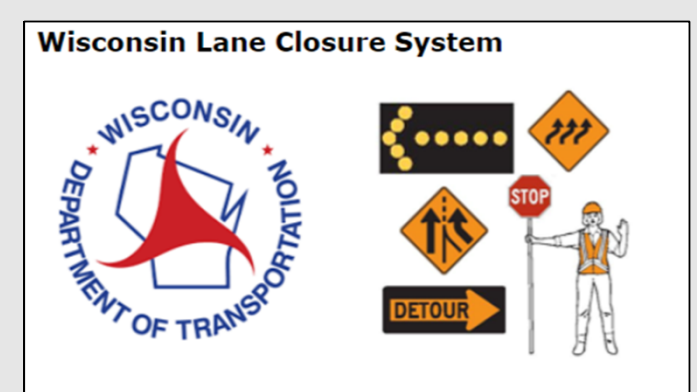

**Wisconsin Lane Closure System (WisLCS)** Enter the Wisconsin Lane Closure System live site.

**New User - WisLCS Account Request Form** Online form to request a Lane Closure System login account.

**WisLCS User Manual and Documentation** WisLCS Quick Reference, User Manual, and other documentation

**Lane Closure System Training Site** Enter the WisLCS 2.0 Training site.

**WisLCS Contact Information** WisDOT regional contacts and technical support.

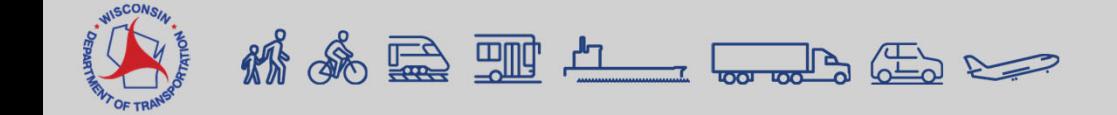

# **Help**

- Technical Support, User Account and Issues Entering Closure Requests: wislcs@topslab.wisc.edu
- Additional information about LCS: **erin.schwark@dot.wi.gov** or sparker@wisc.edu
- Other questions about LCS usage: Regional Contacts from the contacts website: https://transportal.cee.wisc.edu/closures/contact.html

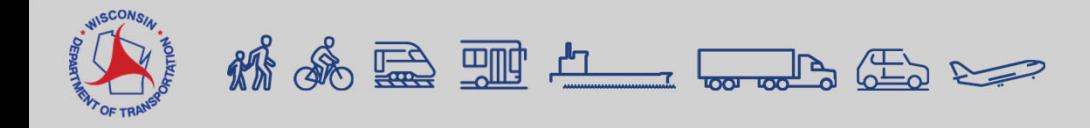

### **Live Examples**

- How to Log In to LCS
- How to Enter Closure Requests
- How to Search for a Lane Closure

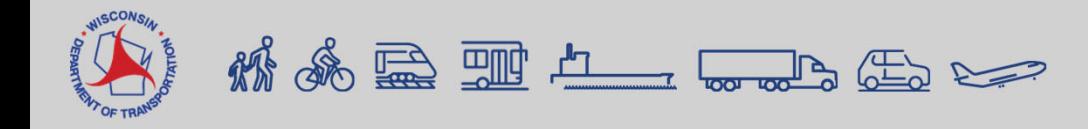

#### **Take a Break!**

#### • *Will resume in 5 minutes*

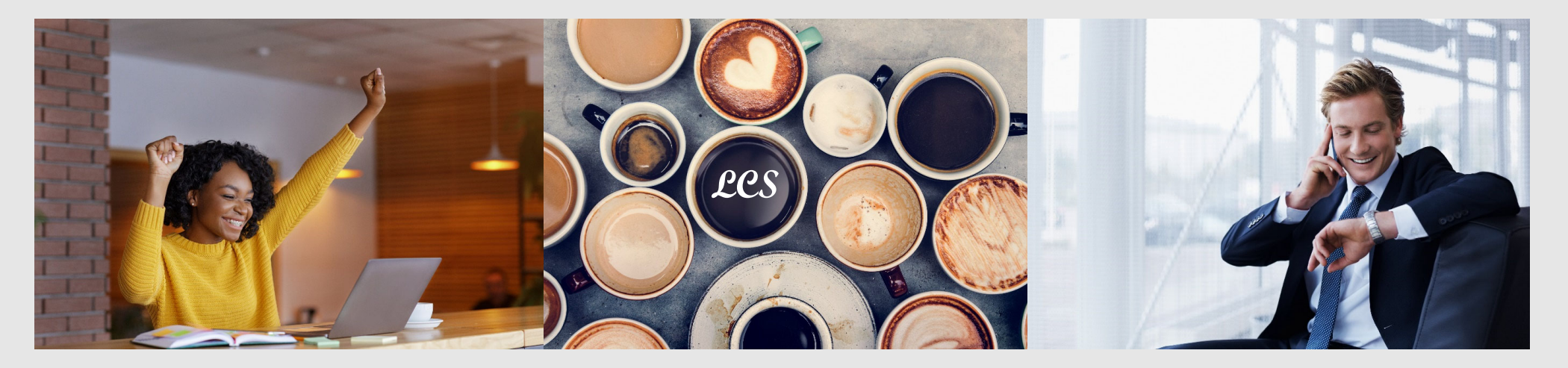

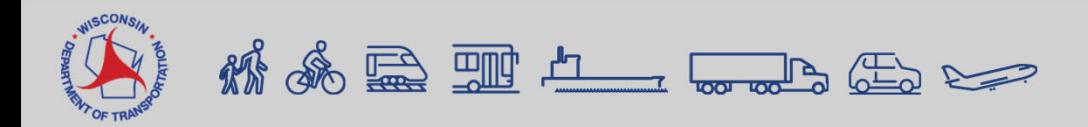